# **Mikrokontrolerom upravljan multikopter**

**Margić, Alen**

#### **Undergraduate thesis / Završni rad**

**2015**

*Degree Grantor / Ustanova koja je dodijelila akademski / stručni stupanj:* **Karlovac University of Applied Sciences / Veleučilište u Karlovcu**

*Permanent link / Trajna poveznica:* <https://urn.nsk.hr/urn:nbn:hr:128:918713>

*Rights / Prava:* [In copyright](http://rightsstatements.org/vocab/InC/1.0/) / [Zaštićeno autorskim pravom.](http://rightsstatements.org/vocab/InC/1.0/)

*Download date / Datum preuzimanja:* **2024-04-27**

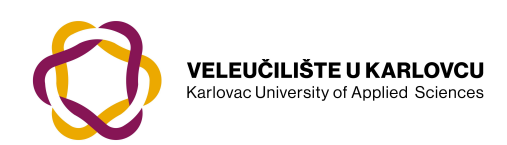

*Repository / Repozitorij:*

[Repository of Karlovac University of Applied](https://repozitorij.vuka.hr) [Sciences - Institutional Repository](https://repozitorij.vuka.hr)

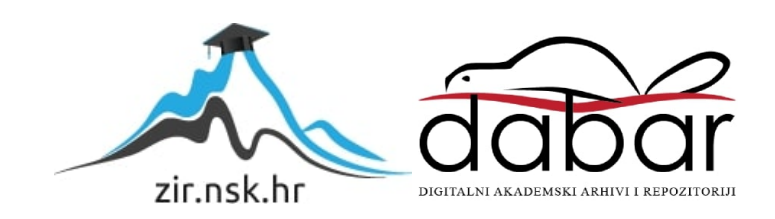

VELEUČILIŠTE U KARLOVCU

# **ZAVRŠNI RAD**

**Alen Margić**

Karlovac, 2015.

VELEUČILIŠTE U KARLOVCU

# **ZAVRŠNI RAD**

mr.sc. Vedran Vyroubal Alen Margić

Mentor: Student:

Karlovac, 2015.

Izjavljujem da sam Završni rad izradio samostalno, služeći se znanjem stečenim tijekom studija i koristeći navedenu literaturu. Zahvaljujem mentoru mr.sc. Vedranu Vyroubalu na izdvojenom vremenu, stručnoj pomoći, savjetima i prijedlozima pri izradi ovog završnog rada. Posebno se želim zahvaliti roditeljima, djevojci Matei i prijateljima za veliku podršku i pomoć pri izradi ovoga rada.

Alen Margić

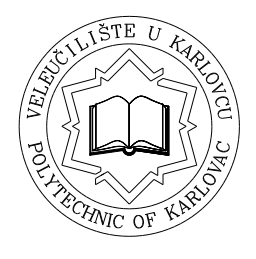

# **VELEUČILIŠTE U KARLOVCU**

**Stručni studij:** Mehatronika

**Usmjerenje:** Karlovac, 26.06.2015.

# **ZADATAK ZAVRŠNOG RADA**

**Student:** Alen Margić **Matični broj:** 0112611060

#### **Naslov: Mikrokontrolerom upravljan multikopter**

#### **Opis zadatka:**

Zadatak završnog rada je izraditi te opisati potpuno funkcionalnu daljinski upravljanu višemotornu letjelicu (multikopter, dron), koja se bazira na Arduino mikrokontroleru, koristi 4 elektromotora bez četkica te je baterijski napajana. U radu će biti prikazani svi dijelovi, njihove uloge te kako je što povezano u cijelom sustavu.

U Završnom radu opisati tehničke i fizikalne zahtjeve te konstrukciju višemotorne letjelice. Rad treba obuhvatiti sljedeće cjeline:

- 1. Općeniti prikaz rada multikoptera princip rada; faktori utjecaja na parametre leta; vrste multikoptera;
- 2. Mehanički zahtjevi mehanika leta; mehanički dijelovi i njihova uloga u letu; opis noseće kontrukcije letjelice
- 3. Elektronički zahtjevi uloga elektroničkih komponenti kompletnog sustava
- 4. Softverski zahtjevi programska podrška za upravljački mikrokontroler
- 5. Primjene uređaja opis načina primjene letjelice

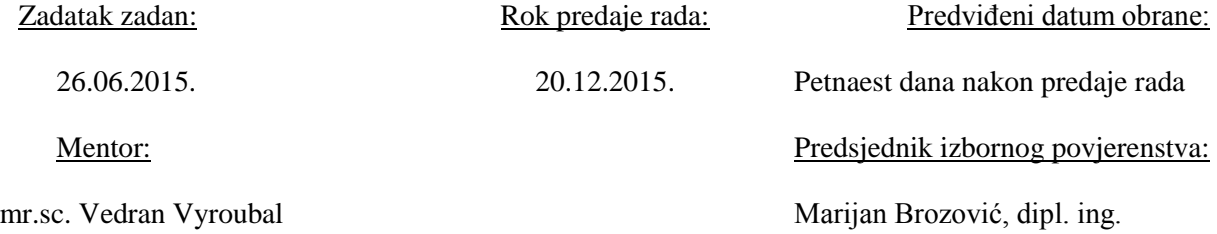

# SADRŽAJ

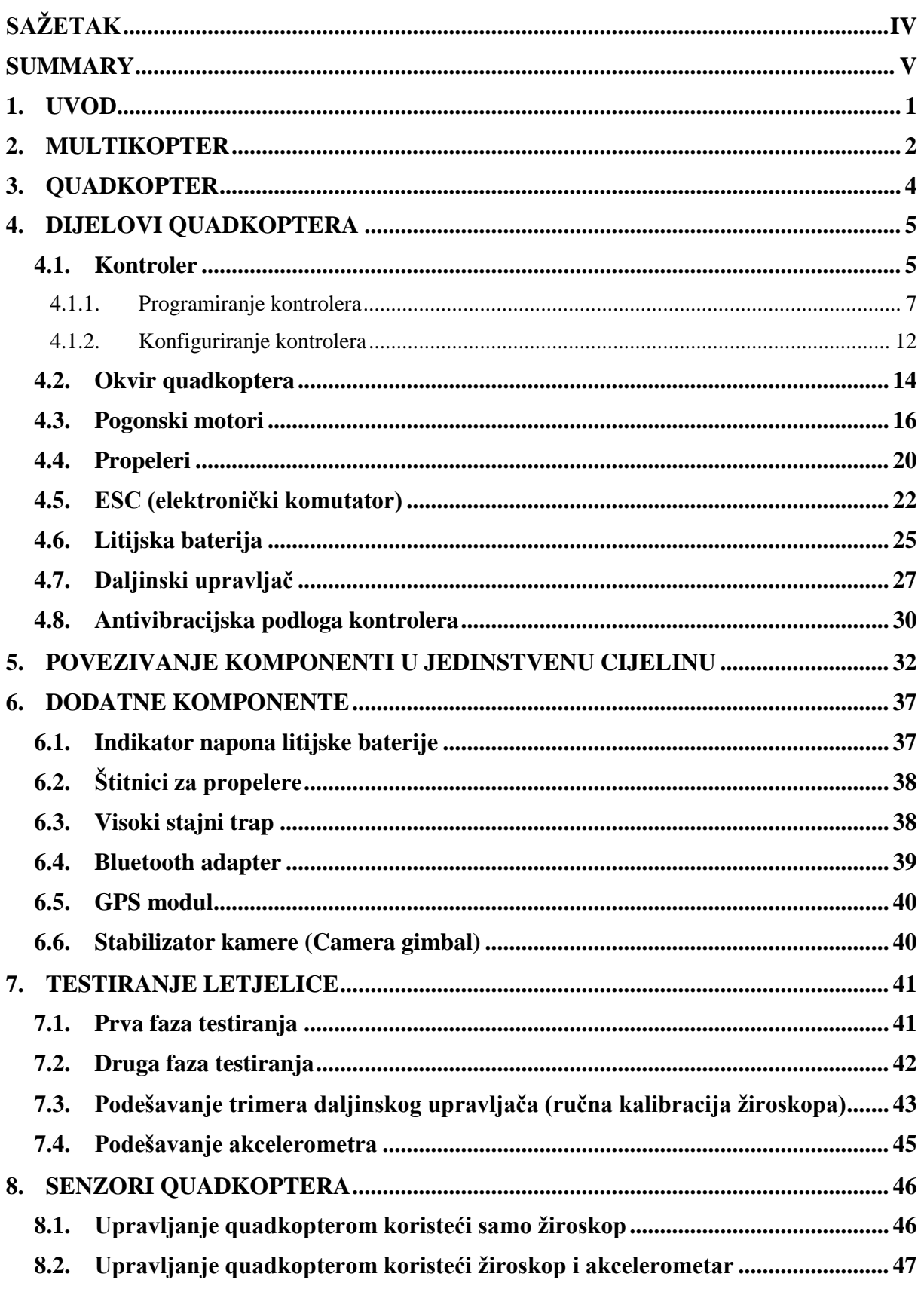

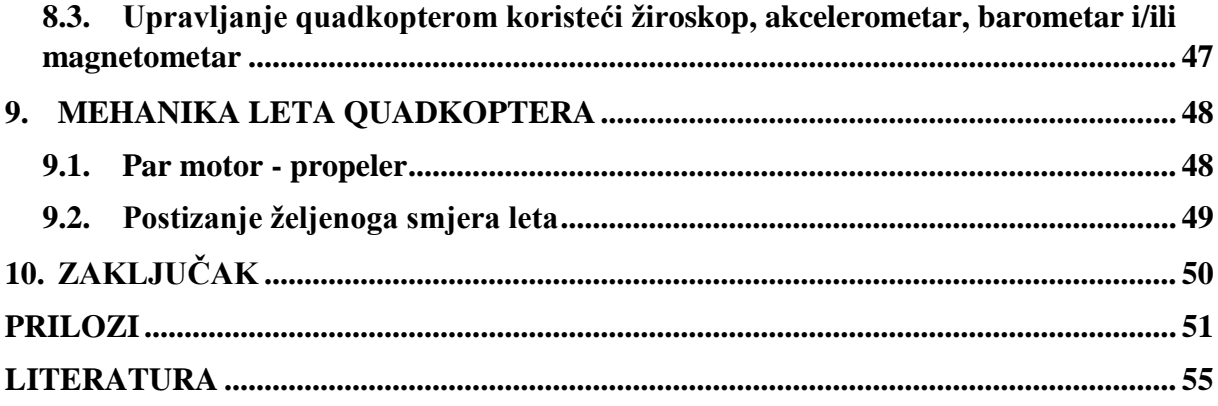

# **POPIS SLIKA**

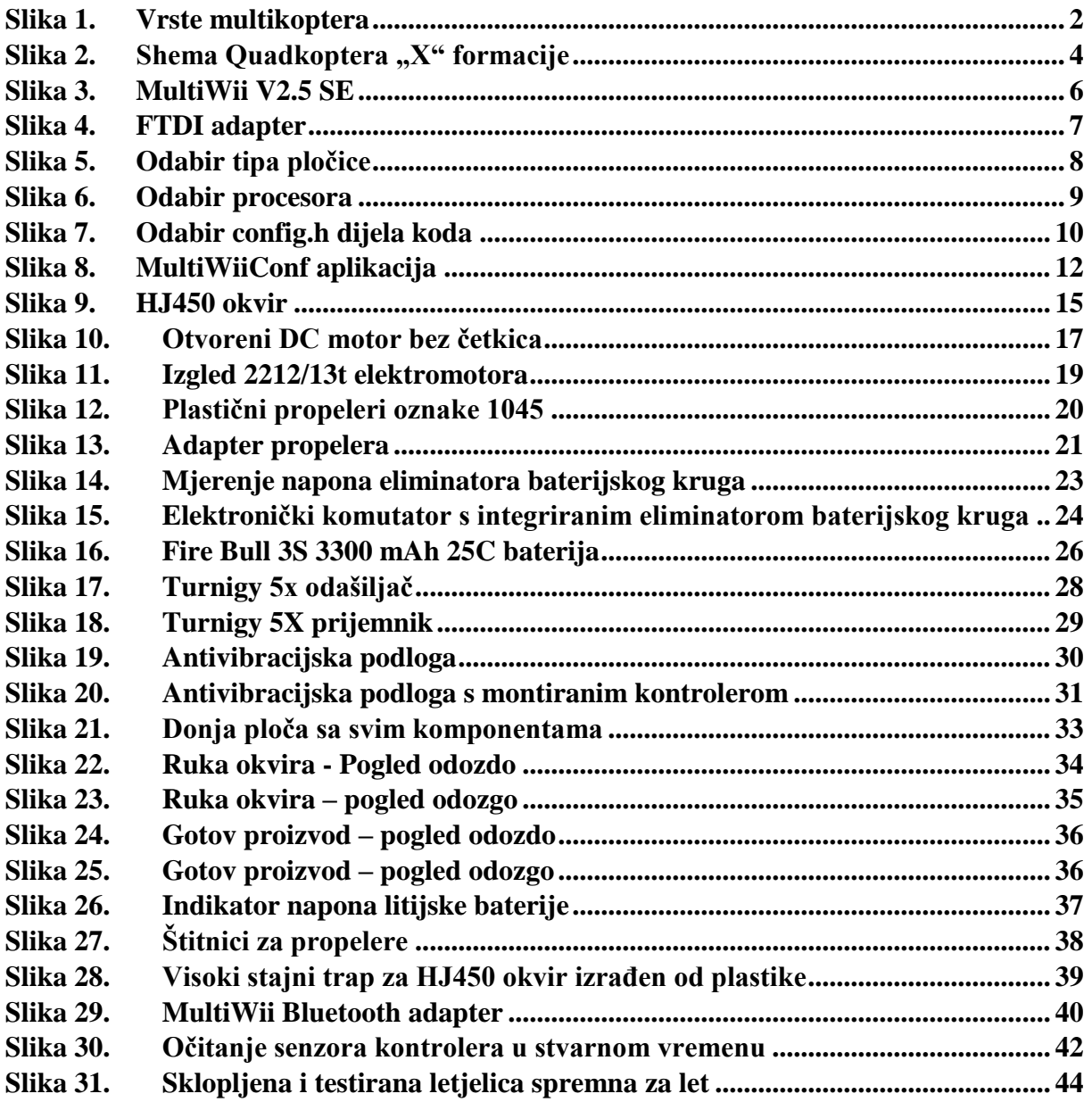

# <span id="page-8-0"></span>**SAŽETAK**

Završnim radom praktično su prikazani izrada, testiranje te upravljanje višemotorne letjelice jednostavnim, jeftinim i širokodostupnim mikrokontrolerom. Sama letjelica pokazuje stapanje više tehničkih grana poput mehanike, elektronike, regulacije te informatike, što dovodi do zaključka da se radi o mehatroničkom sustavu.

Cilj rada je prikazati kako je naizgled kompliciran sustav u principu vrlo jednostavan za izraditi, postaviti, kalibrirati i upogoniti. Bit će prikazano što je sve potrebno za izradu samoga sustava, kako kalibrirati i testirati sustav, kao i načini na koje će se vršiti izrada, kalibracija i testiranje.

# <span id="page-9-0"></span>**SUMMARY**

In this final project it is practically shown how to make and control multirotor using simple, cheap and widely available microcontroller. Multirotor by itself shows combination of [mechanical engineering,](https://en.wikipedia.org/wiki/Mechanical_engineering) [electrical engineering,](https://en.wikipedia.org/wiki/Electrical_engineering) [control engineering](https://en.wikipedia.org/wiki/Control_engineering) and [computer](https://en.wikipedia.org/wiki/Computer_engineering)  [engineering](https://en.wikipedia.org/wiki/Computer_engineering) is one science called mechatronics.

The purpose is to show how complicated system can be simple to make, set, calibrate and drive. In this project it will be shown what is needed to make working system and methods of production.

# <span id="page-10-0"></span>**1. UVOD**

Današnja je tehnologija iznimno napredovala u svim granama. Elektroničke komponente se razvijaju sve više svakoga dana čime im se smanjuju dimenzije i masa, što dovodi do izrade sve manjih, lakših i pametnijih sustava. Današnja je elektronika sposobna puno toga zapamtiti i učiniti. Također, razvoj novih materijala čini izradu raznih konstrukcija daleko lakšom, bržom i jeftinijom. U radu će biti prikazano kako se jednostavnim i jeftinim dijelovima vrlo jednostavno može izraditi bespilotna letjelica, koja može imati hrpu zanimljivih, korisnih i zabavnih mogućnosti poput snimanja video isječaka ili fotografija iz zraka, brzoga prijenosa manjih stvari na manje udaljenosti zrakom i slično. Bespilotne letjelice danas nisu ništa novo te se već masovno koriste u razne svrhe. Takva letjelica daljinski je upravljana, napajana baterijom te pogonjena elektromotorima. U radu će biti prikazana letjelica s četiri pogonska motora u tzv. "X" izvedbi. Za svaku komponentu koja će se koristiti pri izradi rada bit će prikazana svrha te način rada.

# <span id="page-11-0"></span>**2. MULTIKOPTER**

Naziv multikopter općenito označava letjelicu koja za pogon koristi više motora. Ovisno o broju motora postoje i pojedini nazivi; tako će multikopter s dva motora biti bikopter, s tri motora trikopter, s četiri motora quadkopter, sa šest motora hexakopter, s osam motora octakopter. Postoje čak i multikopteri s više od osam motora, a takvi služe za prijevoz teških stvari, pa čak i za prijevoz čovjeka. Multikopter označava letjelicu jednostavne izvedbe, s malo pogonskih dijelova te vrlo prihvatljivu kao takvu.

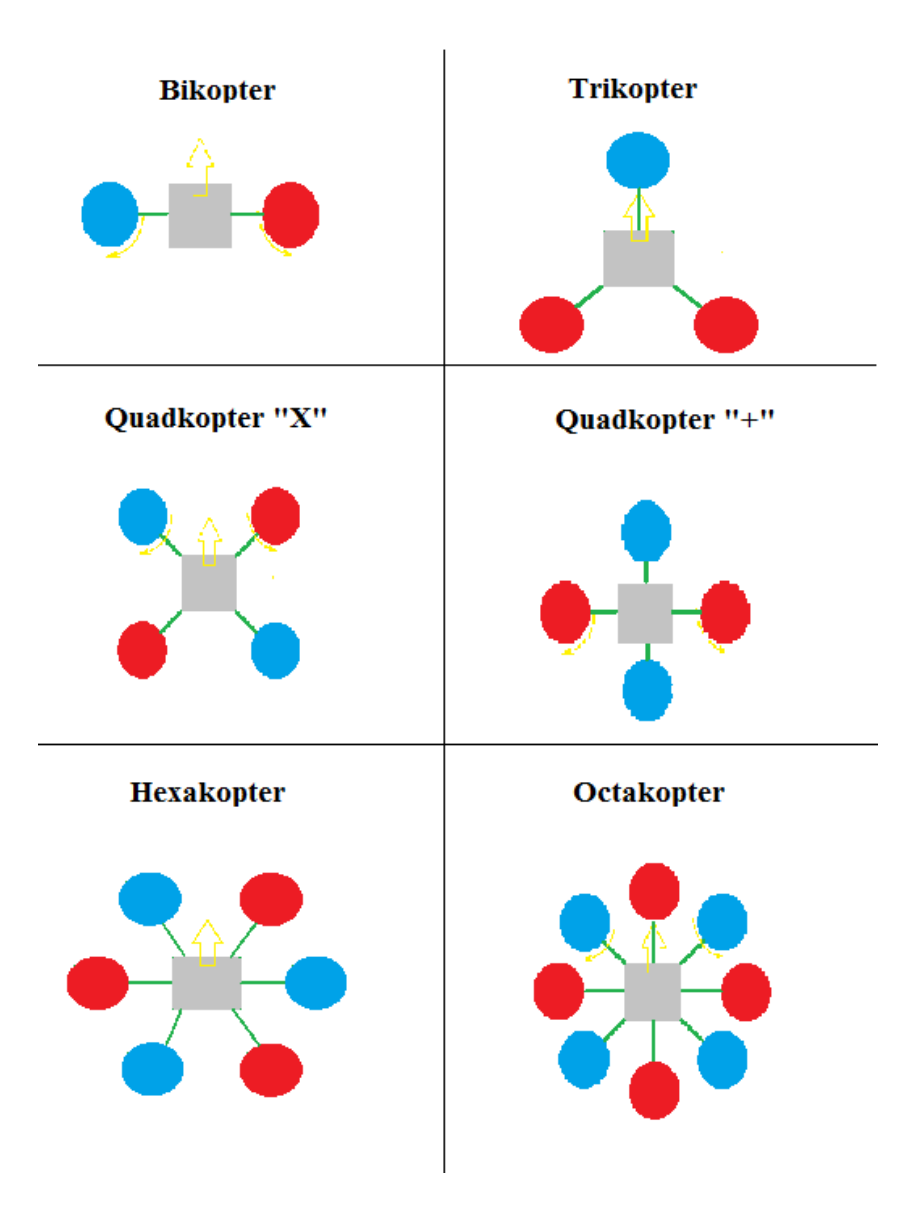

<span id="page-11-1"></span>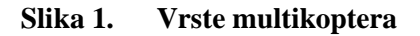

Na slici 1. prikazani su osnovni tipovi višemotornih letjelica, odnosno uobičajeni tipovi kakve se najčešće može vidjeti. Osim letjelica prikazanim na slici postoje još i izvedbe Y4 (izgleda kao trikopter, ali ima dva pogonska motora na jednoj ruci) te Y6 izvedba (trikopter s po dva pogonska motora na svakoj ruci). Svaki od pojedinog tipa multikoptera ima svoje prednosti i mane te se odabire ovisno o tome čemu će služiti. Ovaj rad zasnivat će se na Quad X tipu, koji je najčešći, prilično jeftin za izradu, dovoljno stabilan te sposoban ponijeti dovoljno tereta (za raznu dodatnu opremu, poput npr. kamere).

# <span id="page-13-0"></span>**3. QUADKOPTER**

Kao što joj ime govori, to je letjelica koja koristi četiri pogonska motora kako bi se kretala zrakom. Ovaj tip multikoptera najrašireniji je i najviše se koristi, ima vrlo mali broj dijelova koji su potrebni za izradu, optimalnu potrošnju energije te je vrlo jeftin i jednostavan za izradu i upravljanje. Postoje dvije osnovne formacije quadkoptera, a to su takozvane "+" formacija i "X" formacija, gdje formacije određuju položaj motora na samom kućištu. Kod "X" formacije; formacije koja će se spominjati dalje u radu, dva su motora naprijed, a dva straga te se za svaki manevar motori upravljaju u paru (npr. za kretanje unaprijed prednja dva motora smanje broj okretaja dok stražnja dva povećaju).

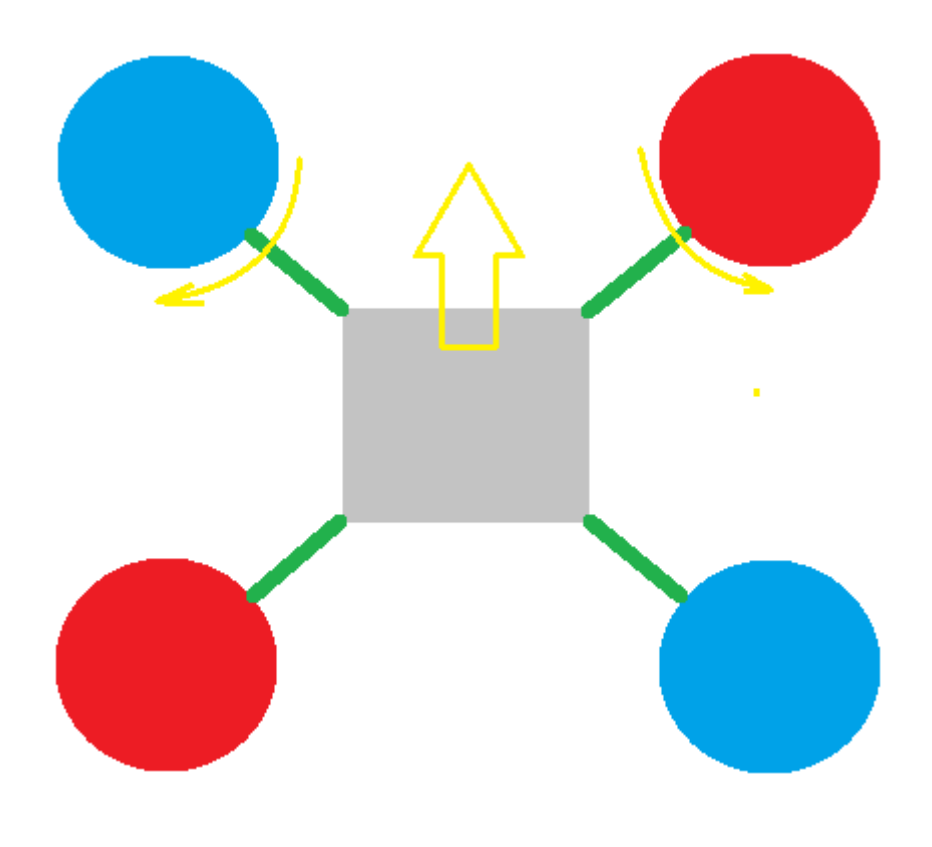

<span id="page-13-1"></span>Slika 2. **Shema Quadkoptera "X" formacije** 

# <span id="page-14-0"></span>**4. DIJELOVI QUADKOPTERA**

#### <span id="page-14-1"></span>**4.1. Kontroler**

Kontroler koji će biti korišten za upravljanje i nadziranje leta quadkoptera temeljen je na Arduino mikrokontroleru. Arduino je ime za otvorenu [računarsku](https://hr.wikipedia.org/wiki/Ra%C4%8Dunalo) i softversku platformu ("open source hardware"), koja omogućava dizajnerima i konstruktorima stvaranje uređaja i naprava i spajanje računala s fizičkim svijetom, tj. stvaranje interneta stvari. Arduino je stvorila talijanska tvrtka SmartProjects [2005.](https://hr.wikipedia.org/wiki/2005.) godine rabeći 8-bitne mikrokontrolere [Atmel AVR,](https://hr.wikipedia.org/w/index.php?title=Amtel_AVR&action=edit&redlink=1) da bi stvorili jednostavnu malu i jeftinu platformu s kojom bi mogli lakše povezivati računala s fizičkim svijetom. Dizajneri su izabrali ime Arduino po imenu lokala u kojem su se sastajali kada su stvarali projekt. Arduino postoji u više izvedbi, a u radu će biti korištena posebna izvedba dizajnirana isključivo za upravljanje ovakvih tipova letjelica.

Izvedba Arduina koja će biti korištena u radu popularno se naziva MultiWii, zato što koristi senzore koji su ugrađivani u kontroler Nintendove igraće konzole Wii. Sama tiskana pločica kontrolera vrlo je jednostavna, malih je dimenzija (40mm \* 40mm), male mase (9.3 g) te je poprilično pristupačna i jeftina. Na pločici su integrirani 9 osni akcelerometar i žiroskop, kompas te barometar. Upravo iz navedenih razloga korišten je navedeni kontroler. U slučaju kada bi se koristio standardni Arduino kontroler bilo bi potrebno spajati vanjske senzore, čime bi se povećale dimenzije, cijena i masa. Sam MultiWii postoji također u više verzija, a verzija korištena u radu je MultiWii V2.5 Standard Edition zbog dobrog omjera cijene, kvalitete i pristupačnosti.

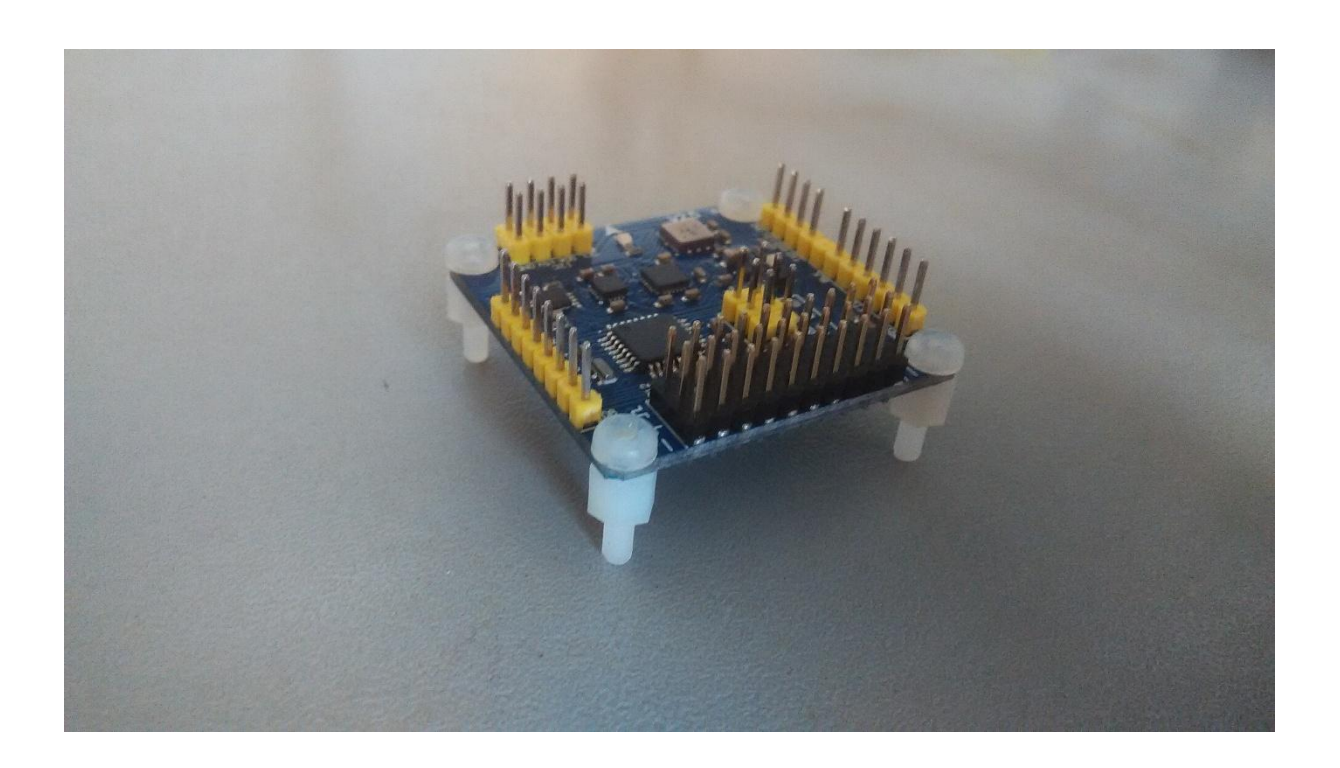

**Slika 3. MultiWii V2.5 SE**

<span id="page-15-0"></span>Na prethodnoj je slici vidljivo da je kontroler upravljan standardnim Arduino Uno mikrokontrolerom Atmel Mega 328P, koji radi na taktu 16 MHz, kojemu je potrebno napajanje od 5 V te ima 32 kB ISP flash memorije u koju se učitava program. Kontroler ima dovoljno ulaza/izlaza te može pogoniti čak do osam motora (octacopter), a u isto vrijeme se mogu koristiti Bluetooth (za nadziranje i podešavanje regulatora), GPS (return to home funkcija) te dvoosni nosač za kameru s vanjskim okidačem.

#### <span id="page-16-0"></span>*4.1.1. Programiranje kontrolera*

Kako bi kontroler ispravno funkcionirao i izvršavao zadane naredbe potrebno ga je programirati, a kako bi se programirao potrebno ga je priključiti na računalo preko USB porta. Za spajanje MultiWii-a i računala potreban je još jedan, dodatni dio hardvera, tzv. FTDI adapter. Za pisanje programa za Arduino mikrokotrolere koristi se Arduino programsko okruženje. U ovom slučaju korišteno je Arduino 1.6.4 programsko okruženje. Arduino programi se pišu u C/C++ programskom jeziku, mada korisnici moraju definirati samo dvije funkcije kako bi napravili izvršni program. Te funkcije su:

- setup () funkcija koja se izvršava jednom na početku i služi za početna podešavanja,
- loop () funkcija koja se izvršava u petlji sve vrijeme dok se ne isključi ploča.

Kako je program koji bi upravljao quadkopterom kompliciran, u ovome će radu biti korišten gotovi program, koji će u pravilu samo biti prilagođen odgovarajućoj konstrukciji te tipu kontrolera. Gotovi kod može se pronaći na internetu, na web stranicama Google koda. Verzija koda korištena u radu je MultiWii 2.3.

<span id="page-16-1"></span>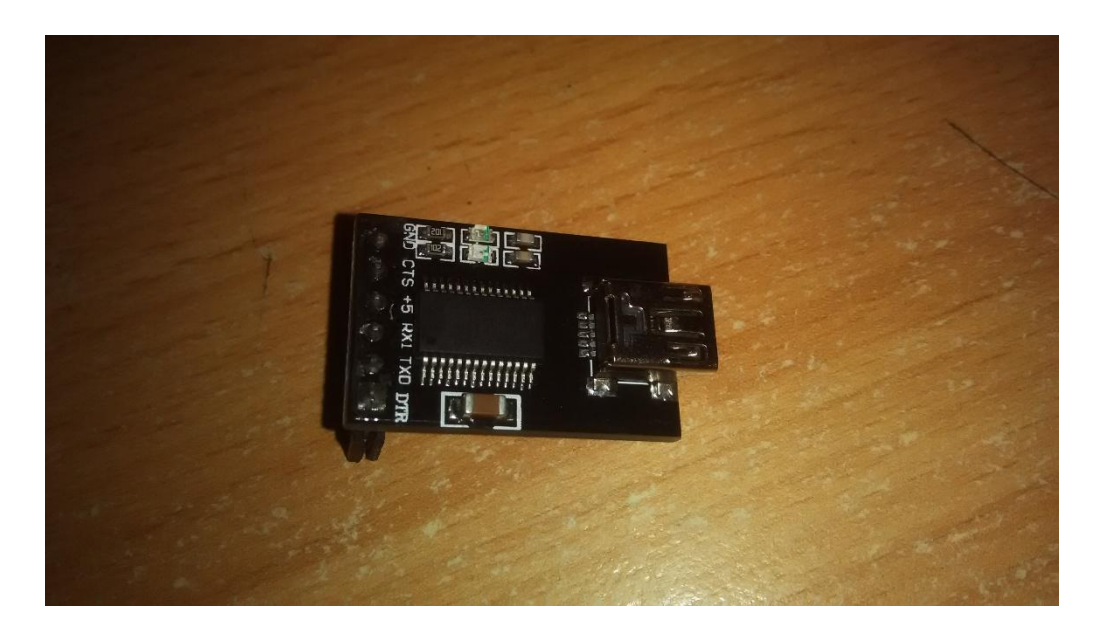

**Slika 4. FTDI adapter**

Prvi korak kod programiranja kontrolera je definiranje tipa samoga kontrolera, a što se radi u Arduino programskom paketu. Za odabir tipa pločice koja se koristi potrebno je kliknuti na "Tools" -> "Board" te odabrati "Arduino Pro or Pro Mini". Zatim je potrebno odabrati procesor, što se radi klikom na "Tools" -> "Processor", gdje se odabire "ATmega 328 (5V, 16MHz) ".

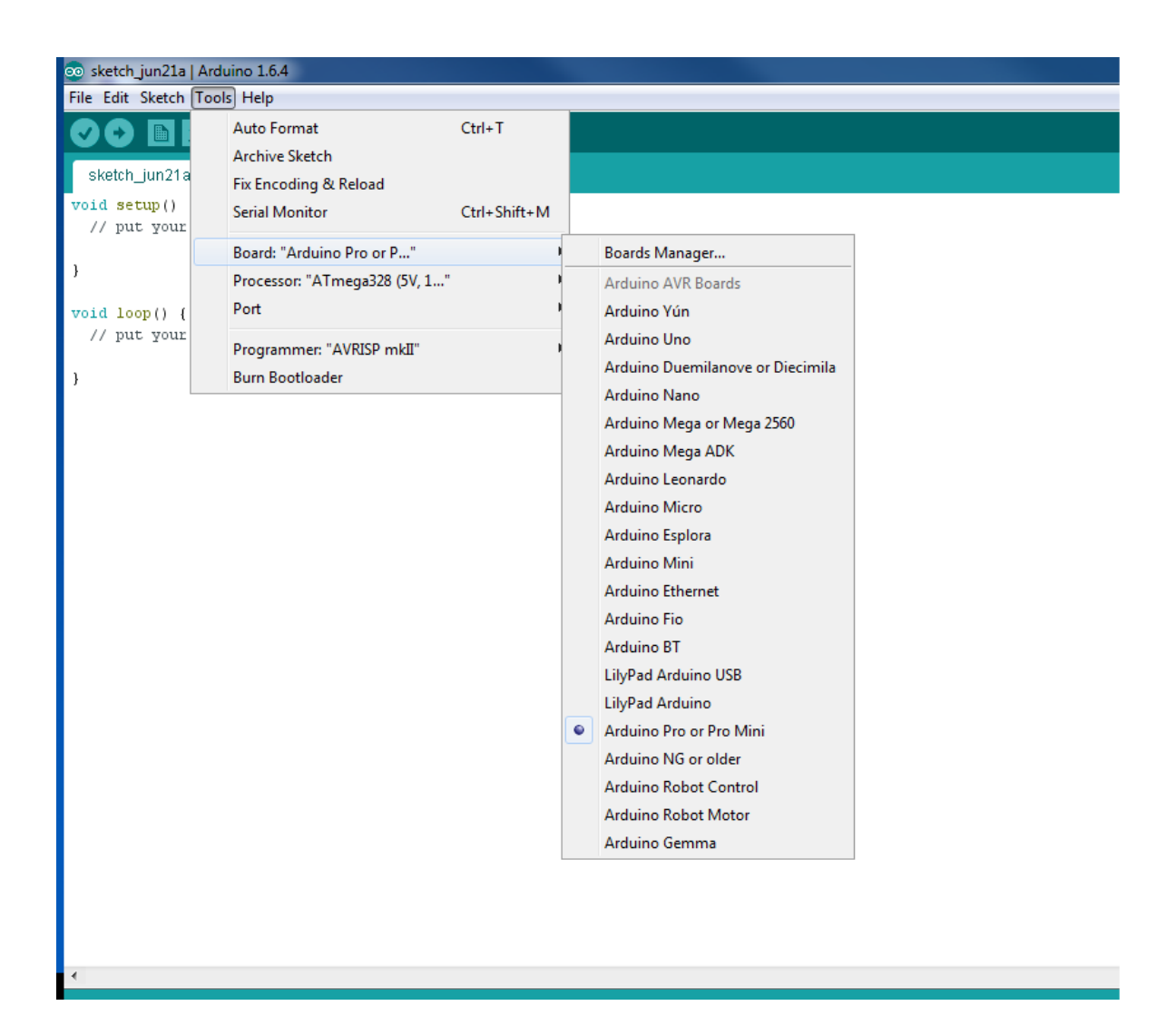

<span id="page-17-0"></span>**Slika 5. Odabir tipa pločice**

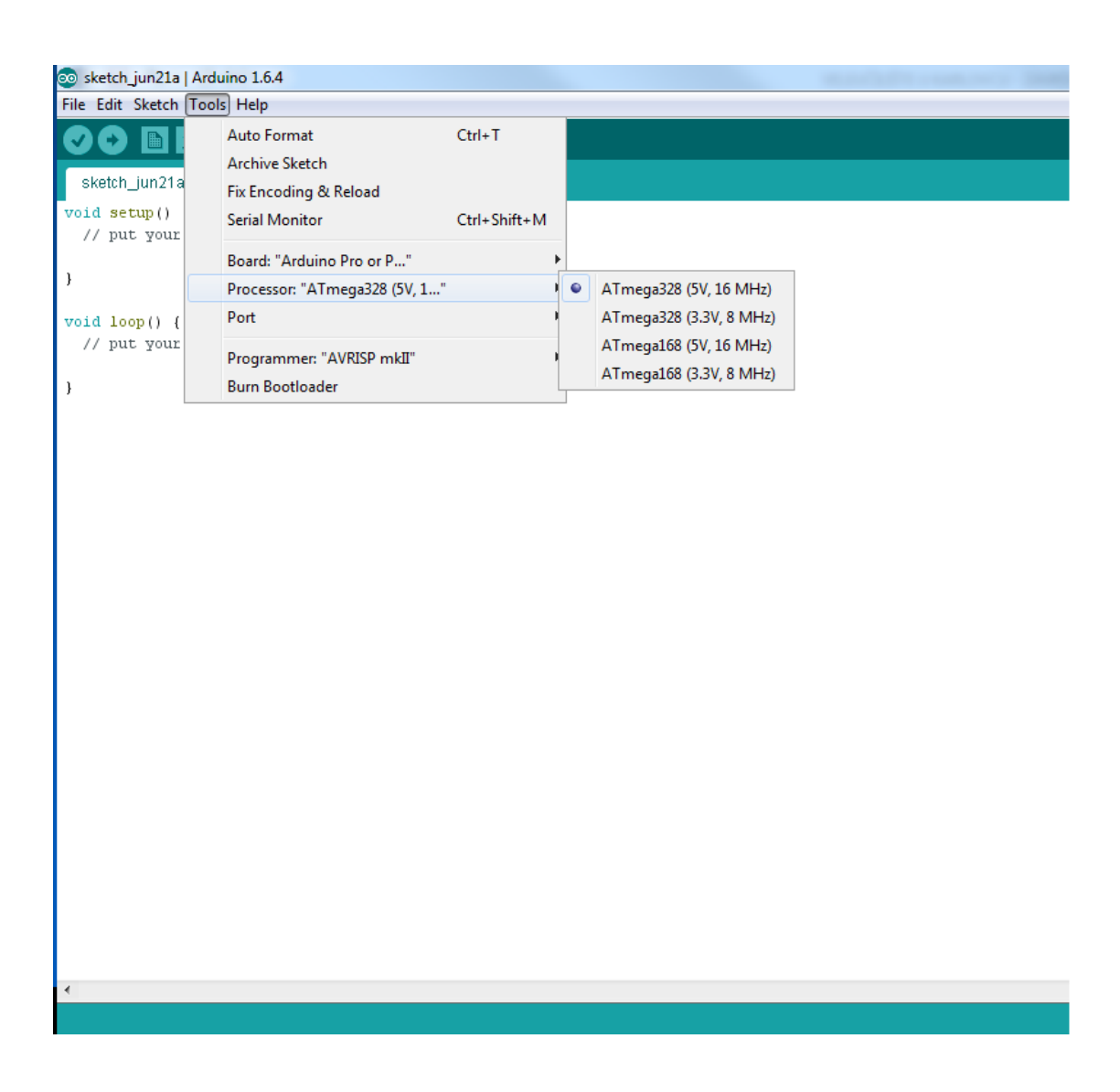

<span id="page-18-0"></span>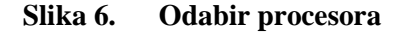

Nakon odabrane pločice slijedeći je korak otvoriti gotovi kod te ga uskladiti s potrebama. Kao što je već spomenuto, kod koji će biti korišten je MultiWii 2.3. Za otvaranje koda potrebno je kliknuti na "File" -> "Open" te odabrati datoteku "MultiWii.ino", čime se otvara kompletan kod. Zatim treba otvoriti dio koda "config.h", gdje će biti definirani tip letjelice, tip pločice ili tipovi senzora i ostalo.

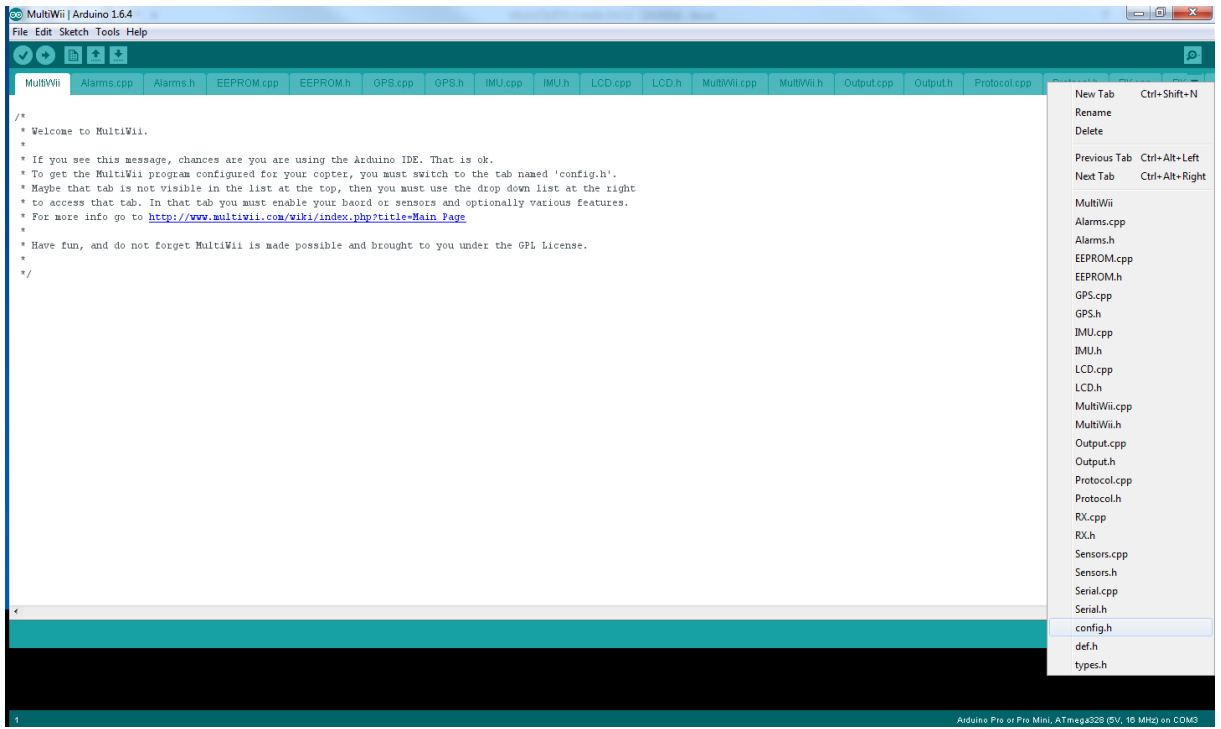

#### **Slika 7. Odabir config.h dijela koda**

<span id="page-19-0"></span>U config.h dijelu koda nalazi se osam sekcija podešavanja:

- Basic Setup,
- Copter Type Specific Options,
- Rc System Setup,
- Alternate CPU & Boards,
- Alternate Setup,
- Optional Features,
- Tuning & Developer,
- Deprecated.

Od svih navedenih sekcija podešavanja, jedina koju je nužno izmijeniti je prva; "Basic Setup". U sekciji "Basic Setup" (osnovne postavke) nalaze se stavke koje je potrebno definirati kako bi sve uredno funkcioniralo. U sekcijama se nalazi puno "komentiranog" koda, kojega, ako želimo koristiti, moramo odkomentirati, odnosno obrisati zagrade s početka linije (//). Ono što je sada potrebno napraviti jest definirati tip multikoptera i tip pločice koja će se koristiti. Ako će se koristiti Arduino kontroler s vanjskim senzorima tada je potrebno definirati i svaki senzor zasebno. Ostatak koda je univerzalan te ostaje kakav je ukoliko nije potrebno definirati neke specijalne funkcije poput npr. GPS-a. Kako je rad zasnovan na quadkopteru X tipa upravljanom MultiWii V2.5 SE kontrolerom, definirat ćemo sljedeće dvije konstante:

- #define QUADX tip multikoptera,
- $\bullet$  #define CRIUS\_SE\_v2\_0 tip pločice (u kodu ne postoji V2.5 pa će se koristit V2.0 koja ima potpuno identične senzore.

Kada je kod prilagođen potrebno ga je učitati u kontroler. To se postiže klikom na gumb "Upload", koji se nalazi u gornjem lijevom kutu Arduino programskog okruženja. Pri učitavanju programa LED indikatori na FTDI adapteru titrat će do završetka procesa. Nakon prestanka titranja LED indikatora kod je učitan.

# <span id="page-21-0"></span>*4.1.2. Konfiguriranje kontrolera*

Nakon uspješno učitanog programa, treba konfigurirati kontroler (kalibracija senzora), a kontroler se konfigurira posebnom aplikacijom koja dolazi uz sam kod. Aplikacija za konfiguriranje kontrolera naziva se "MultiWiiConf" te postoji u nekoliko verzija (za Linux, MAC i Windows; za svaki operativni sustav u 32 i 64 bitnoj verziji). Kako je sve prikazano grafički, aplikacija je vrlo jednostavna za korištenje.

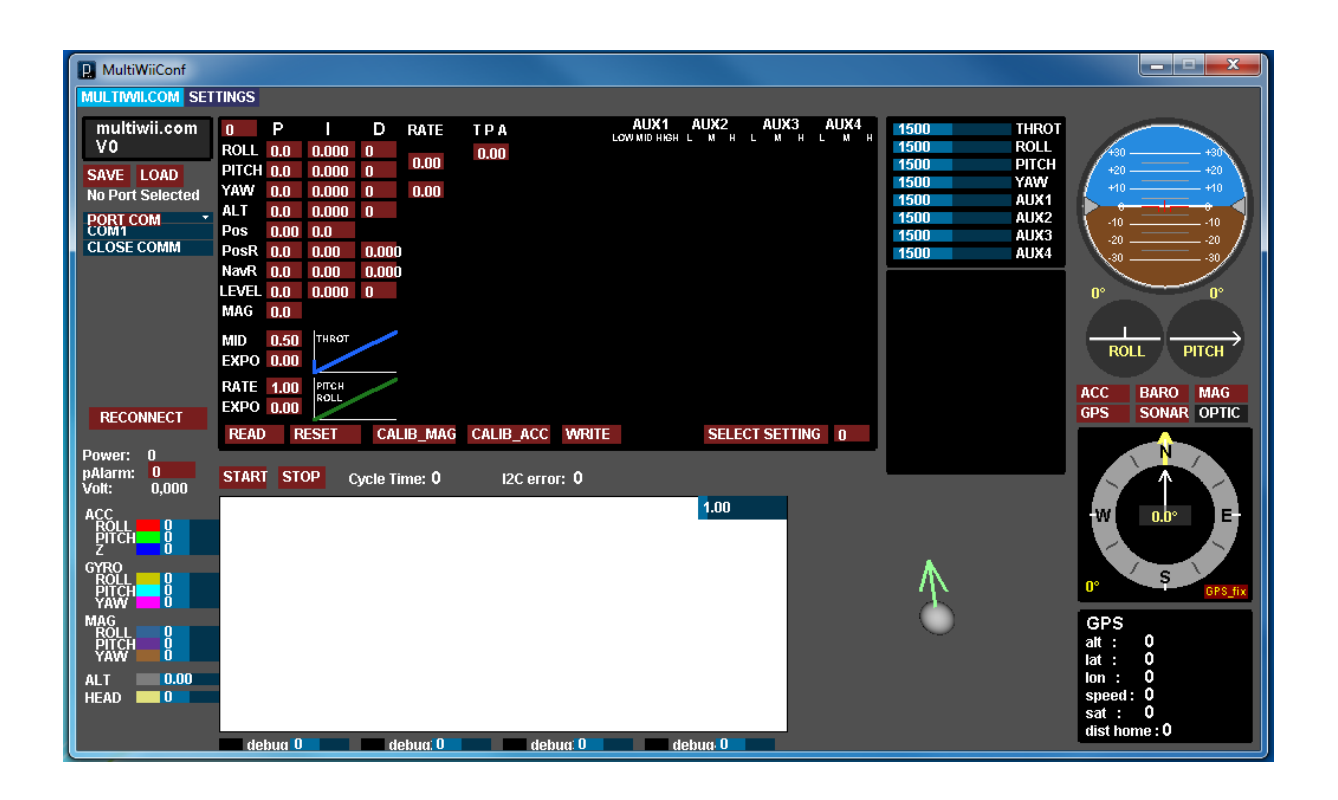

<span id="page-21-1"></span>**Slika 8. MultiWiiConf aplikacija**

Kako bi se kontroler konfigurirao, potrebno ga je spojiti na računalo te u aplikaciji odabrati COM PORT pod kojim je kontroler prepoznat na računalu (ovisno o USB portu računala na koji je kontroler priključen). Kada je odabran COM PORT pod kojim se kontroler nalazi, potrebno je odabrati "read", zatim "start", čime će se aktivirati svi senzori na kontroleru te će stanja senzora u realnom vremenu biti ispisana u aplikaciji. Prvo je potrebno kalibrirati akcelerometar, što se radi na način da se klikne na "CALIB\_ACC", pri čemu kontroler mora biti na što ravnijoj podlozi kako bi očitanja senzora bila što točnija. Nakon kalibracije akcelerometra slijedi kalibracija kompasa (magnetometra). Kompas se kalibrira klikom na "CALIB\_MAG", nakon čega je potrebno rotirati kontroler u svim mogućim smjerovima u što kraćem vremenu. Ukoliko je kalibracija dobro napravljena, konfiguriranje kontrolera je završeno. Sada je potrebno kliknuti na "WRITE" kako bi se parametri učitali u memoriju kontrolera.

# <span id="page-23-0"></span>**4.2. Okvir quadkoptera**

Za spajanje svih dijelova u funkcionalnu cijelinu potreban je okvir određenoga oblika i dimenzija. Okvir je moguće izraditi ili ga pak kupiti već izrađena, ovisno o potrebama. U radu će biti korišten gotovi okvir oznake HJ450, kupljen preko interneta. Značajke HJ450 okvira:

- 450 mm dijagonala između osovina motora,
- materijal izrade ABS (akrilonitril-butadien stirel),
- masa praznog okvira oko 280 g,
- podnica okvira izrađena je od PCBa i kao takva se može koristiti za lemljenje ESCa,
- preporučeni motor 2215 ili 2212,
- uzletna masa 800 g ~ 1600 g,
- preporučeni propeleri 10 x 4,5 inča,
- preporučena baterija 3S 1800 mAh ~ 3600 mAh,
- preporučeni ESC 15 A.

HJ450 okvir se sastoji od 4 ruke izrađene od tvrde plastike, gornje i donje pločice (donja se može koristiti kao tiskana pločica za raspoređivanje snage; na nju se mogu zalemiti elektroničke komponenete za svaku ruku). Ruke se spajaju vijcima i to: svaka ruka se spaja s gornjom pločicom pomoću četiri komada vijaka M2.5\*6 , a s donjom pločicom pomoću dva komada vijaka M3\*8. Na donju pločicu učvršćuje se kontroler, a i moguće je zalemiti konektor za bateriju te elektroničke upravljače za elektromotore. Gornja pločica ima nekoliko proreza koji služe za provlačenje trake koja pričvršćuje bateriju uz okvir. Motori se učvršćuju na krajevima ruku, i to svaki motor s četiri komada vijaka M3\*8. Ruke okvira izvedene su u obliku više međusobno povezanih trokuta kako bi se dobila što veća čvrstoća i što manja masa.

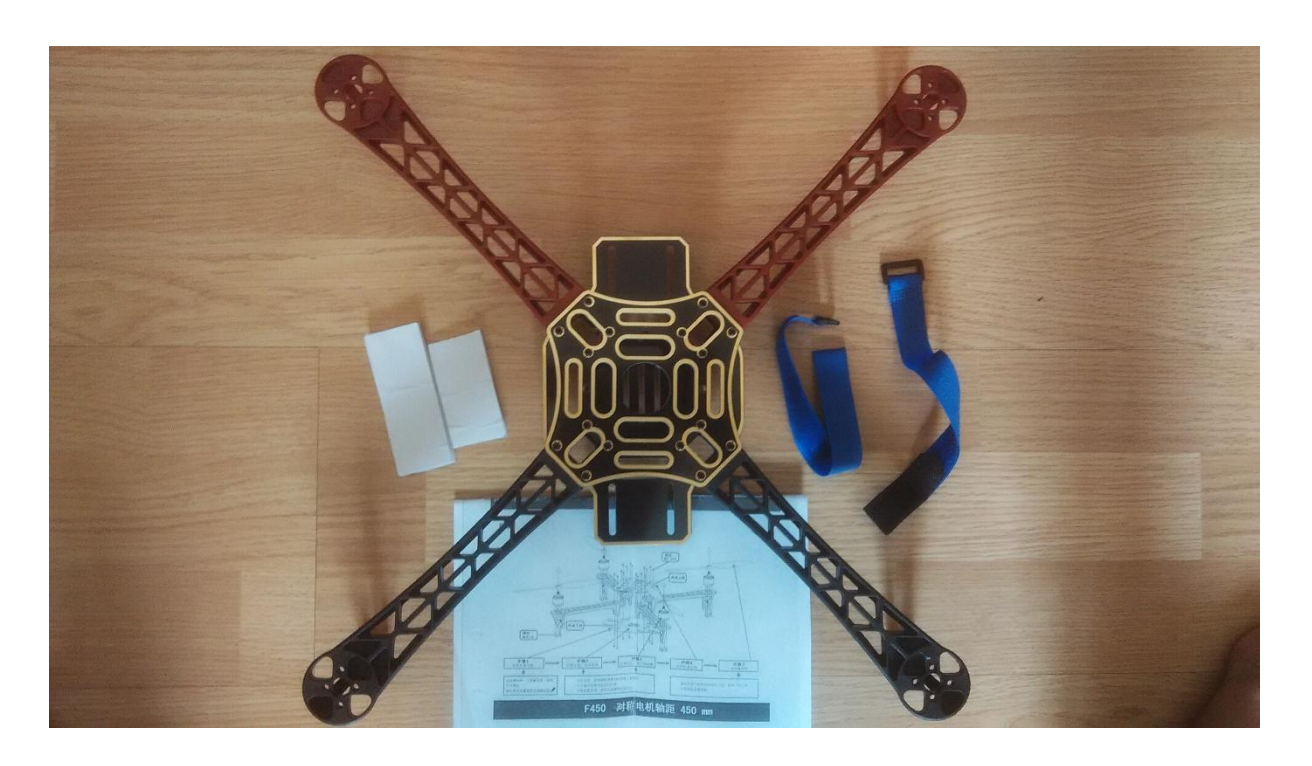

<span id="page-24-0"></span>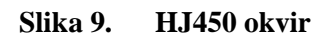

# <span id="page-25-0"></span>**4.3. Pogonski motori**

Kako bi quadkopter uopće letio potrebna mu je nekakva vrsta pogona. Quadkopter koristi četiri po karakteristikama potpuno identična motora kao pogon. Kako će quadkopter kao izvor energije koristiti litijsku bateriju, tako će za pogon biti potrebna četiri DC elektromotora. Za ovakvu namjenu postoje dvije osnovne vrste elektromotora, a to su:

- DC motori s četkicama i
- DC motori bez četkica.

U radu će biti korišteni DC motori bez četkica (Elektronički komutirani motori) zbog boljih karakteristika od onih kod motora s četkicama, a karakteristike motora bez četkica su:

- na rotoru su smješteni permanentni magneti, a stator se sastoji od namota,
- predstavlja oblik AC motora s električkom komutacijom,
- motori ne sadrže četkice ili komutator,
- mnogo efikasniji, manje trenje,
- mogu se pogoniti većim brzinama bez rizika oštećenja četkica, što nije slučaj s DC motorima s četkicama,
- kroz statorske namote se propušta struja koja dovodi do zakretanja rotora,
- strujom koja prolazi kroz statorske namote se upravlja izvana elektroničkom sklopom, tzv. elektroničkim komutatorom, koji zamjenjuje klasični komutator.

DC elektromotori bez četkica dijele se na dvije vrste:

- outrunner brushless motor (motor kojemu se rotira kompletno vanjsko kućište s osovinom),
- inrunner brushless motor (motor kojemu se rotira samo pogonska osovina).

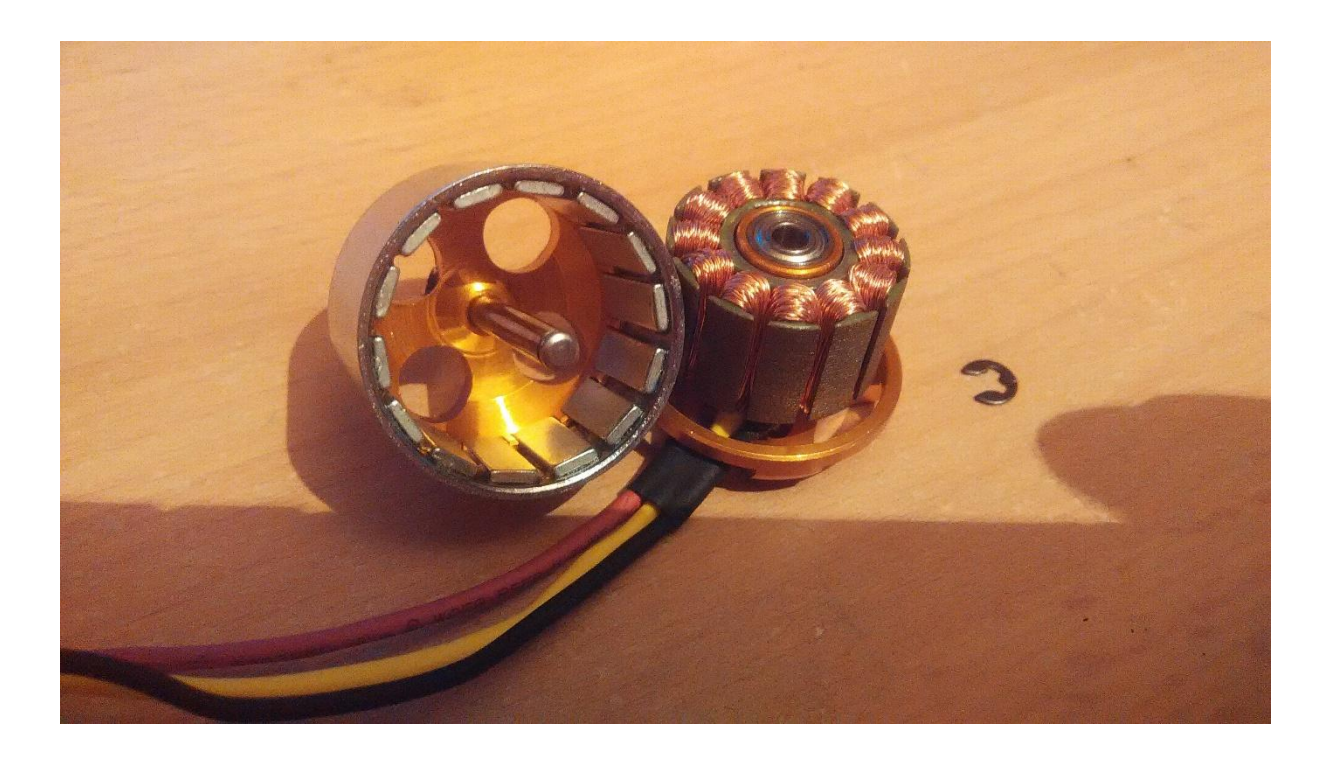

**Slika 10. Otvoreni DC motor bez četkica**

<span id="page-26-0"></span>Na slici 10. je prikazan otvoreni "outrunner" DC motor bez četkica. Upravo ova vrsta motora bit će korištena za pogon quadkoptera. Na slici je također vidljivo koliko je ovakva vrsta motora jednostavna i kako malo dijelova koristi. Na kućištu rotora postavljeni su neodimijski permanentni magneti, dok su na statoru postavljene zavojnice. Problem kod ovakvih motora je upravljanje jer se ne mogu pokrenuti direktno iz baterije. Takvi motori za upravljanje koriste posebne elektroničke sklopove, tzv. elektroničke komutatore.

Kao svaka komponenta, i motor na sebi ima oznake. U radu će biti korišteni elektromotori oznake 2212/13T 1000KV, koji imaju karakteristike:

- promjer rotora:  $\Phi$ 28 mm,
- dužina rotora bez osovine: 26 mm,
- promjer osovine: Ф3.175 mm,
- dužina osovine: 37 mm,
- masa motora: 50 g,
- KV (broj okretaja bez opterećenja pri nazivnom naponu od 1 V): 1000,
- maksimalna snaga motora: 150 W,
- preporučena baterija: 2S-3S (litijska baterija s dvije ili tri ćelije),
- preporučeni ESC (elektronički komutator): 30 A,
- maksimalna struja: 12 A.

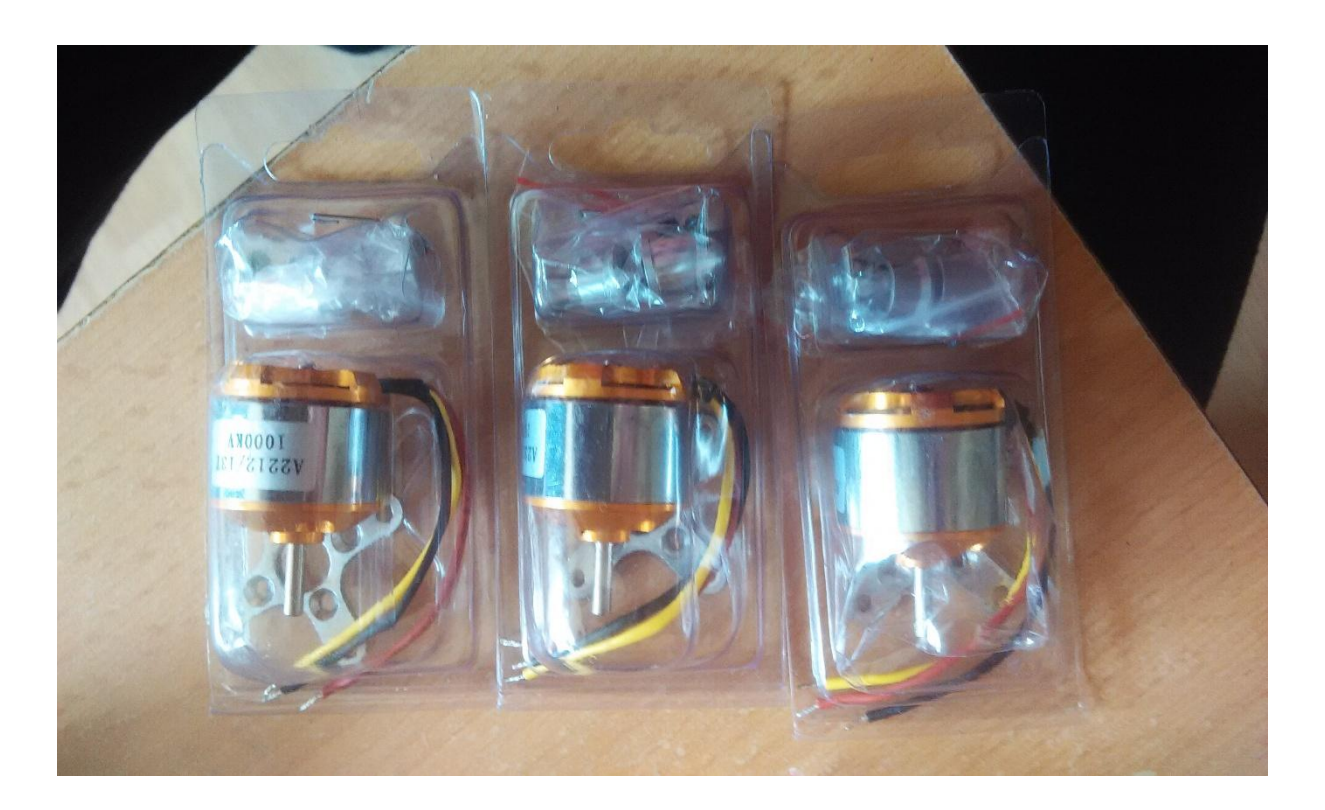

**Slika 11. Izgled 2212/13t elektromotora**

<span id="page-28-0"></span>Na slici 11. prikazani su elektromotori koji će biti korišteni u radu, zajedno s nosačima motora (koji se u radu neće koristiti) te adapterima za propelere. Pogonski motori spajaju se na način da se dva motora (prednji lijevi i stražnji desni) rotiraju u smjeru kazaljke na satu, a druga dva (prednji desni i stražnji lijevi) rotiraju obrnuto smjeru kazaljke na satu kako bi se poništili momenti nastali rotacijama motora i kako bi se moglo upravljati rotacijom quadkoptera dijagonalnim prekapčanjem motora.

# <span id="page-29-0"></span>**4.4. Propeleri**

Kako bi nastao potisak, koji je nužan za podizanje neke mase u zrak, potrebni su propeleri. Propeleri se montiraju direktno na motore i to na način da se propeler umetne u adapter, koji je prikazan na slici 13. te se adapter s propelerom učvrsti direktno na osovinu pogonskog motora. Propeleri mogu biti raznih dimenzija i koraka, a tako se i označavaju. Propeleri koji će biti korišteni u radu nose oznaku 1045. Prve dvije brojke označavaju dužinu propelera u inčima, a druge dvije korak propelera u inčima. Korišteni propeleri su dugi 10" ili 254 mm, a korak je 4.5", odnosno 114,3 mm.

<span id="page-29-1"></span>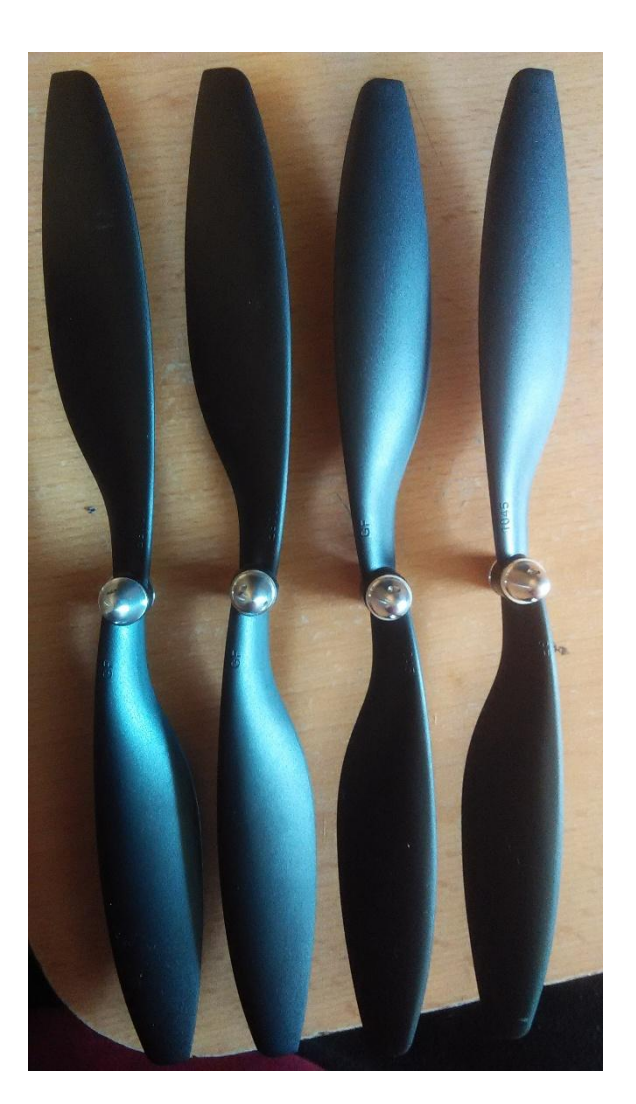

**Slika 12. Plastični propeleri oznake 1045**

Na slici 12. vidljivi su propeleri oznake 1045, koji će biti korišteni u radu. Propeleri su izrađeni od plastike i kao takvi su relativno jeftini, a kvaliteta im je zadovoljavajuća. Moguće je koristiti i propelere od karbonskih vlakana, koji su kvalitetom i čvrstoćom daleko bolji, ali su i nešto skuplji. Kod quadkoptera je bitno da ne budu svi propeleri isti pa tako postoje "CW" i "CCW" propeleri (propeleri za smjer vrtnje poput kazaljke na satu i propeleri za smjer vrtnje obrnuto kazaljci na satu). Isto tako se i motori moraju rotirati, a tako mora biti kako bi se unutarnji moment quadkoptera sveo na nulu. Postoje dakle dva motora koji se rotiraju u smjeru kazaljke na satu i dva motora koja se rotiraju u obrnutom smjeru. Motori s istim smjerom rotacije postavljaju se dijagonalno. Propeler se na osovinu motora pričvršćuje adapterom prikazanim na slici 13. Adapteri propelera izrađeni su iz tri komada od aluminija radi što manje mase. Kapica adaptera čunjolikog je oblika s fino obrađenim vrhom te ima urezan navoj. Drugi dio je vijak konusnog oblika s izrezima te ima narezan navoj i na njega se pričvršćuje kapica. Treći dio naliježe na vijak i stezanjem propelera i kapice steže izrezani konusni dio na osovinu motora.

<span id="page-30-0"></span>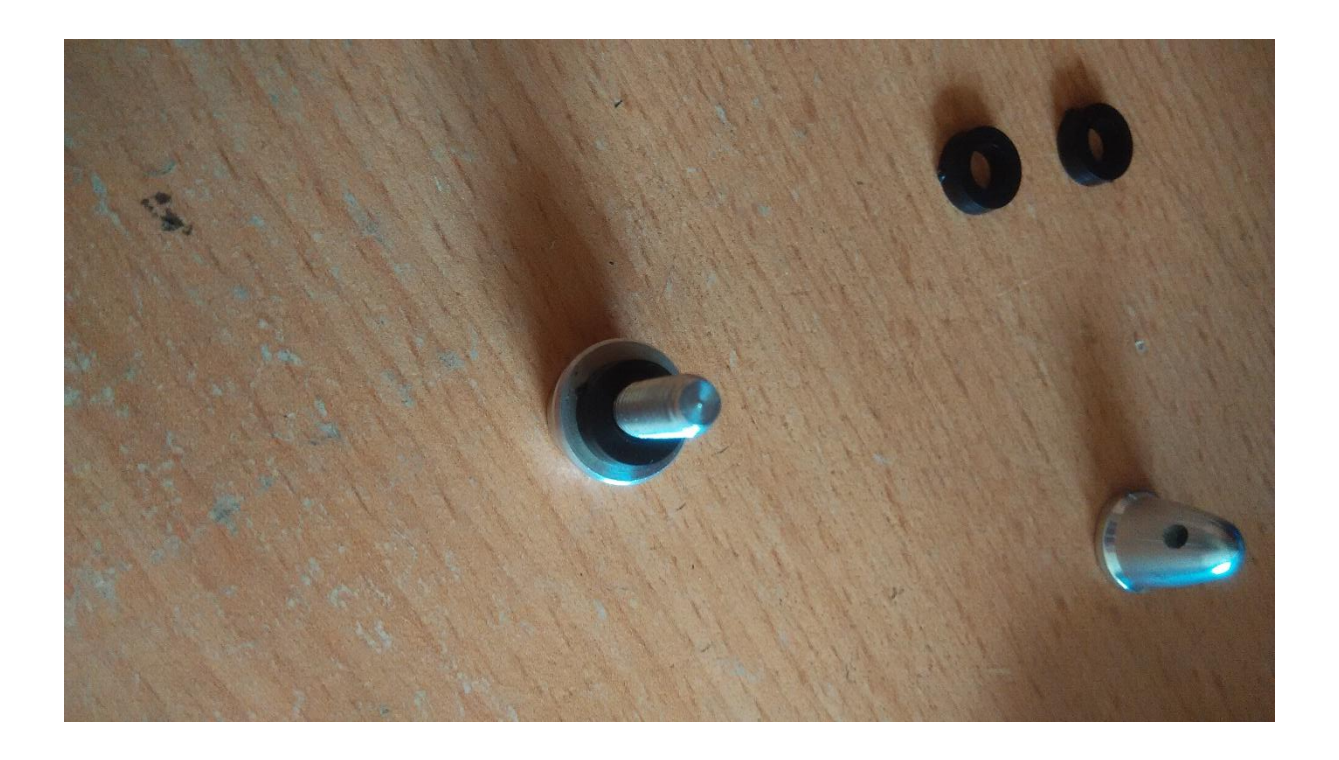

**Slika 13. Adapter propelera**

#### <span id="page-31-0"></span>**4.5. ESC (elektronički komutator)**

ESC (eng. "Electronic Speed Controller") je elektronički sklop koji pokreće elektromotore bez četkica. ESC na jednom kraju ima dvije žice koje se spajaju direktno na bateriju (napajanje), jedan konektor s tri žice koji se spaja na kontroler (signal, +5 V i masa) te na drugom kraju još tri žice koje se spajaju direktno na motor. ESC koji će biti korišten u radu može upravljati strujama do 30 A te je kao takav i više nego dovoljan (maksimalna struja potrebna motoru je 12 A). ESC u sklopu ima tzv. BEC (eng. "Battery Eliminator Circuit"; eliminator baterijskog kruga). Kako je moguće koristiti litijske baterije s dvije ili tri ćelije, tako variraju i sami naponi koji napajaju ESC. Napon koji je potreban za funkcionalan rad kontrolera je 5 V, a kako bi se eliminirala potreba za nekakvim vanjskim krugom koji bi napajao kontroler, u ESC se ugrađuje eliminator baterijskog kruga koji će osigurati 5 V. Baterijski eliminator ugrađen u dotični ESC može dati i do 2 A struje, što je i više nego dovoljno za sam kontroler. Za quadkopter su potrebna četiri motora pa tako i četiri ESC-a. Za napajanje kontrolera je dovoljan jedan izvor napona pa se iz toga razloga koristi samo jedan ESC za napajanje kontrolera (samo jedan kabel +5 V biti će korišten), a sve ostale najbolje je otpojiti i izolirati, kako ne bi došlo do konflikta. Kontroler prima signal s daljinskog upravljača, regulira ga te prosljeđuje ESC-u. ESC pojačava ulazni signal te ga prosljeđuje motoru, koji se počinje rotirati.

<span id="page-32-0"></span>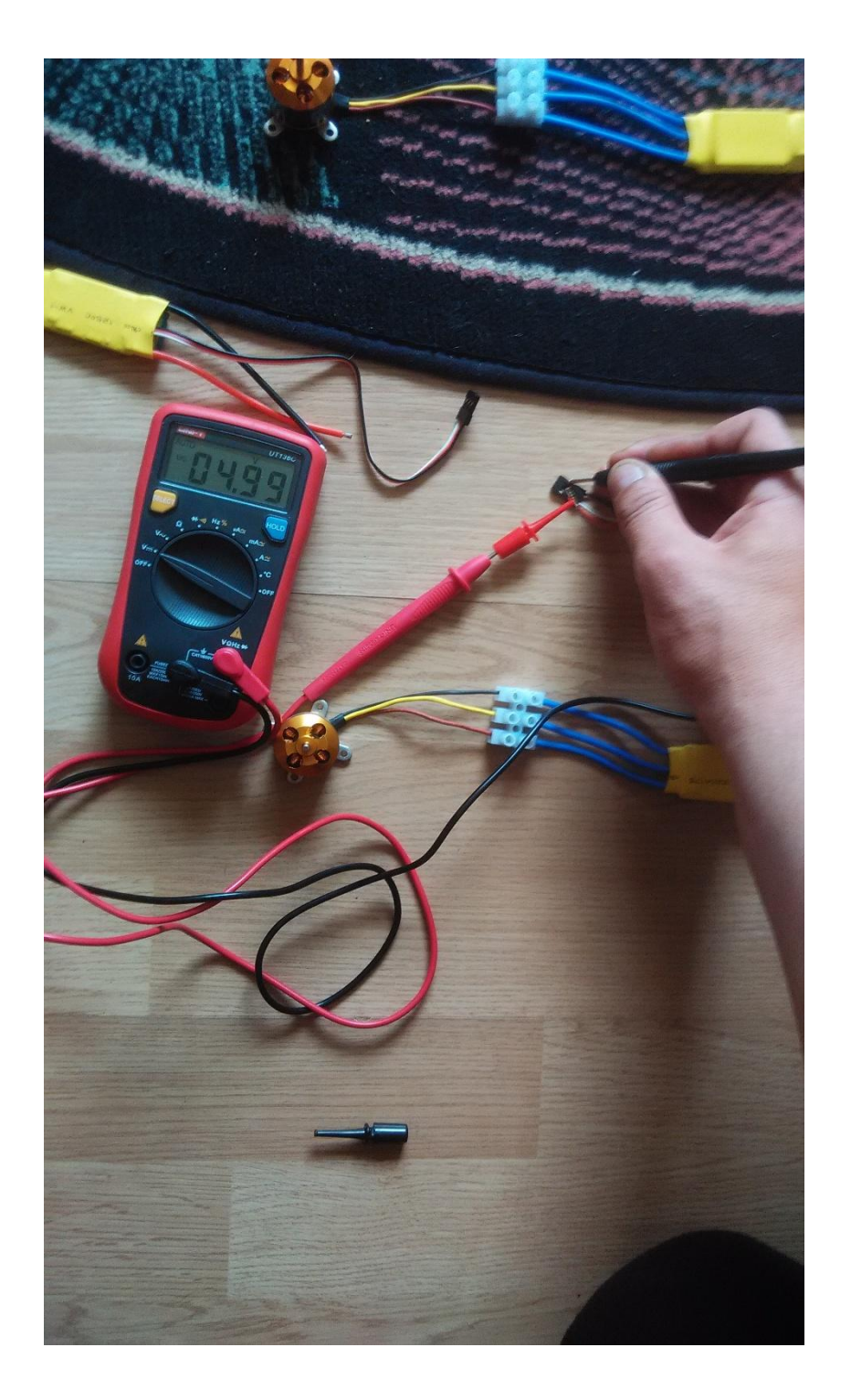

**Slika 14. Mjerenje napona eliminatora baterijskog kruga** 

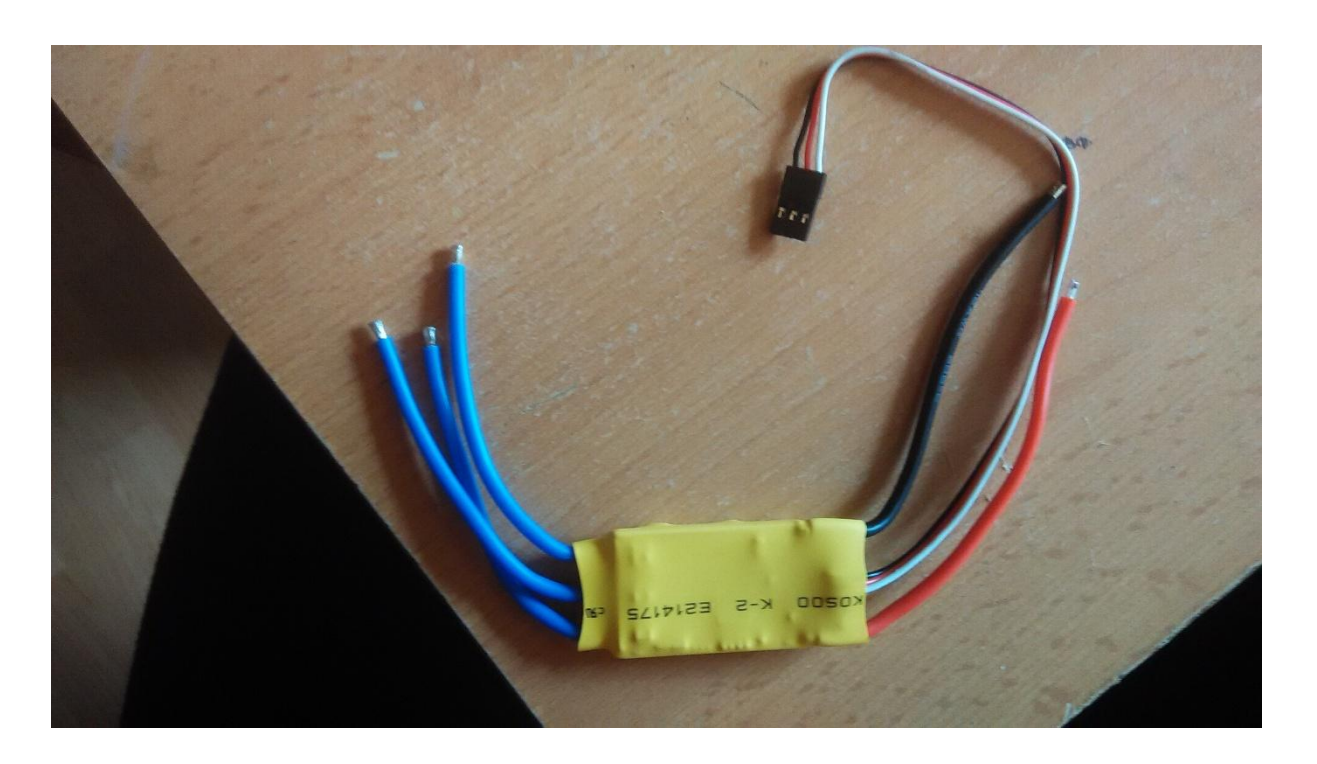

**Slika 15. Elektronički komutator s integriranim eliminatorom baterijskog kruga**

<span id="page-33-0"></span>Svaki ESC prije korištenja potrebno je kalibrirati (zadati mu minimalne i maksimalne vrijednosti ulaznog signala). Kalibracija se radi na način da se konektor elektronike spoji direktno u prijemnik daljinskog upravljača, u "throttle" kanal. Svi ostali kablovi također moraju biti spojeni (crvena i crna žica – ulazni napon moraju biti spojeni na bateriju, a ostale tri žice na motor). Prvo treba uključiti odašiljač daljinskog upravljača, s "throttle" kanalom u maksimalnom položaju, a zatim uključiti napajanje motora (spojiti bateriju). Iz motora će izlaziti visokofrekventni zvukovi (kratki bipovi) koji daju informaciju da je elektronika spremna za kalibraciju. Sada je potrebno štap throttle kanala spustiti u minimalan položaj. Ukoliko sve prođe kako treba, iz motora će se začuti dva ili tri bipa (ovisno o tome ima li baterija dvije ili tri ćelije). Elektronika se u pravilu kalibrira jedna po jedna, iako je moguće kalibrirati sve odjednom (spojiti sve bijele i crne žice s konektora u jednu, zatim tu jednu u "throttle" kanal prijemnika, a samo iz jednoga konektora spojiti crvenu žicu).

# <span id="page-34-0"></span>**4.6. Litijska baterija**

Litijska baterija potrebna je kako bi napajala sve elektroničke komponente quadkoptera. U radu će biti korištena baterija Fire Bull 3s 3300 mAh 25C. Specifikacije baterije:

- dužina: 135 mm,
- širina: 43 mm,
- debljina: 18 mm,
- $\bullet$  masa: 212 g,
- nazivni napon: 3S (3 ćelije po 3.7 V, ukupno 11.1 V; pri maksimalnoj napunjenosti baterije taj napon iznosi 12.6 V, a pri minimalnoj napunjenosti 10.8 V),
- strujni kapacitet: 3300 mAh; 3.3 Ah,
- maksimalna struja pražnjenja: 25C (C je jedinica kapaciteta, maksimalna struja pražnjenja tako iznosi 25 C \* 3.3 A = 82,5 A).

Baterija je odabrana po specifikaciji i više je nego dovoljna za sigurno pogoniti sve elektroničke komponente quadkoptera. Maksimalna struja pražnjenja iznosi 82,5 A, dok je quadkopteru potrebno maksimalno oko 50 A struje. Za litijske baterije potrebno je imati posebni balansirajući punjač, koji puni svaku ćeliju zasebno. Baterija se puni dok se ne postigne maksimalni napon ćelije (4.2 V) i nije dozvoljeno prepunjavati je. U slučaju prepunjavanja može doći do gubitka kapaciteta baterije pa čak i do plamena ili eksplozije. Navedena baterija trebala bi quadkopteru omogućiti 8 - 10 min leta.

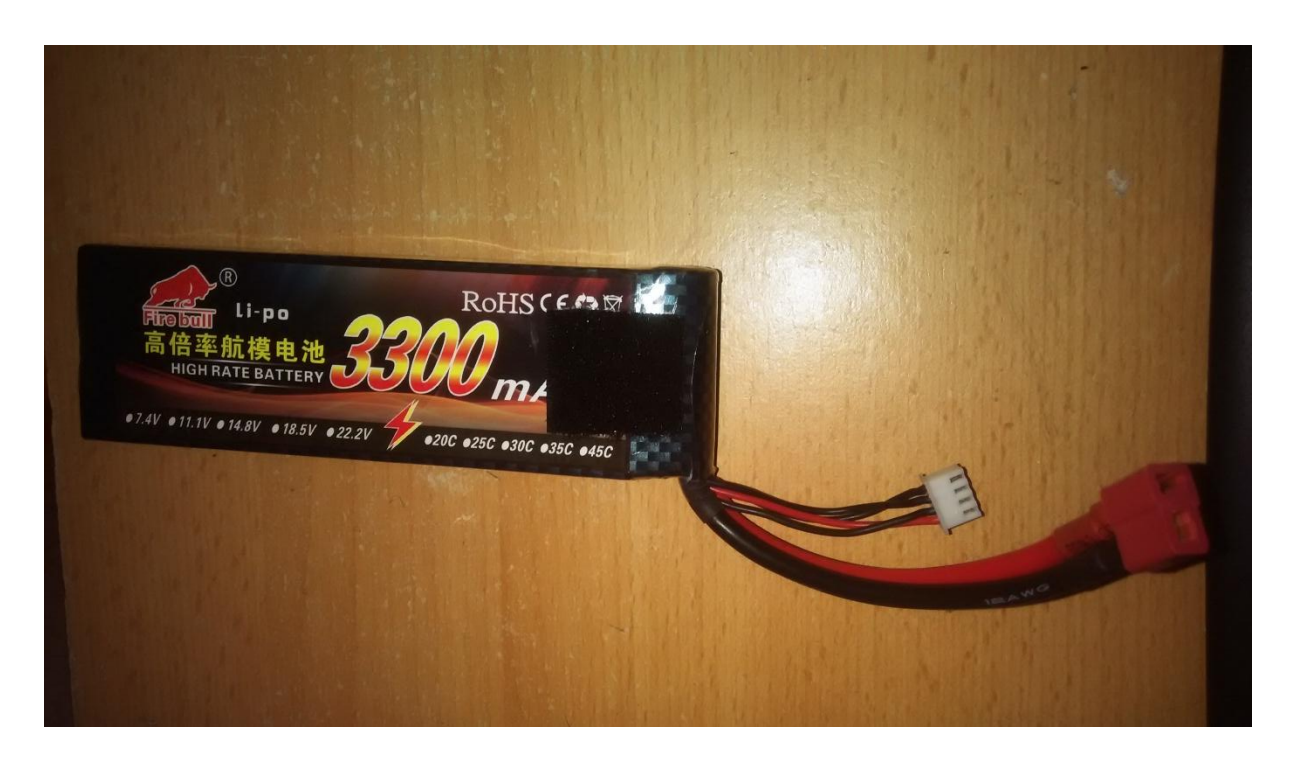

**Slika 16. Fire Bull 3S 3300 mAh 25C baterija**

<span id="page-35-0"></span>Na slici 16. vidljivi su konektori baterije. "T" konektor s dvije žice služi za priključivanje vanjskih potrošača, dok manji konektor s četiri žice služi za punjenje baterije, od čega je jedna žica zajednička "masa" a ostale tri su pozitivni kraj svake od tri ćelije.

# <span id="page-36-0"></span>**4.7. Daljinski upravljač**

Kako bi quadkopter letio, potrebno ga je nečime upravljati, a upravljanje se vrši daljinskim upravljačem. Za quadkopter potrebno je imati daljinski upravljač s minimalno četiri kanala ("throttle", "elevator", "aileron" i "pitch"), a svaki dodatni kanal dobro je došao za dodatne funkcije. Daljinski upravljač sastoji se od dvije osnovne komponente:

- transmittera (odašiljača) i
- receivera (prijemnika).

Odašiljač je uređaj kojim se fizički daju naredbe, a prijemnik je uređaj koji prima naredbe i prosljeđuje ih dalje na obradu. Kako motorima upravlja kontroler, prijemnik je potrebno priključiti na njega. U radu će biti korišten daljinski upravljač s pet kanala Turnigy 5x. Specifikacije Turnigy 5X odašiljača:

- 5 kanalna radio kontrola,
- osigurana 2.4 GHz radio veza,
- analogni trimeri,
- savitljiva antena,
- LED indikator.
- $\bullet$  masa: 265 g,
- $\bullet$  dimenzije: 156 mm  $*$  152 mm  $*$  50 mm,
- napon napajanja: 6 V (4 baterije AA veličine).

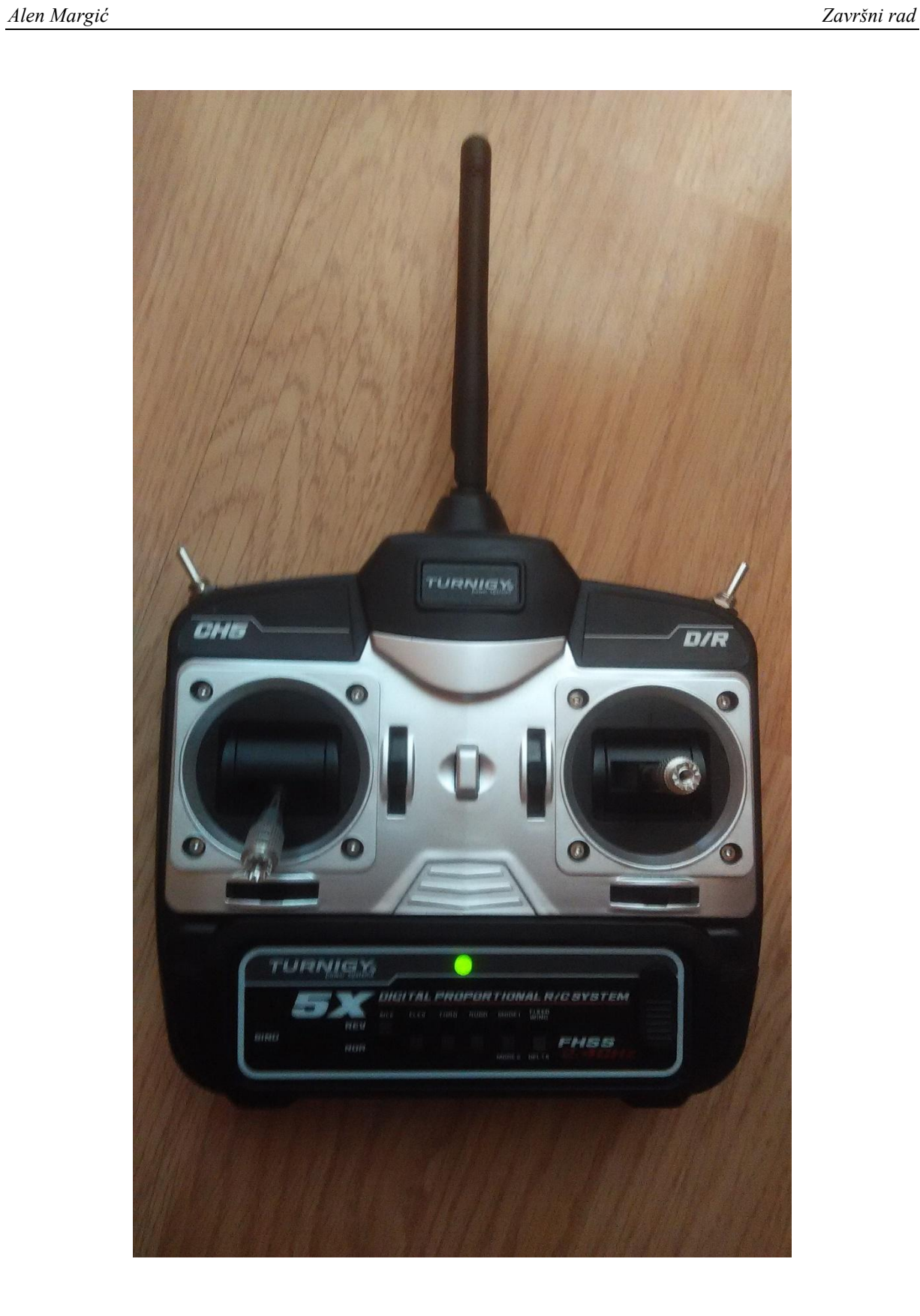

<span id="page-37-0"></span>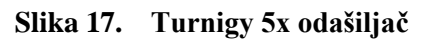

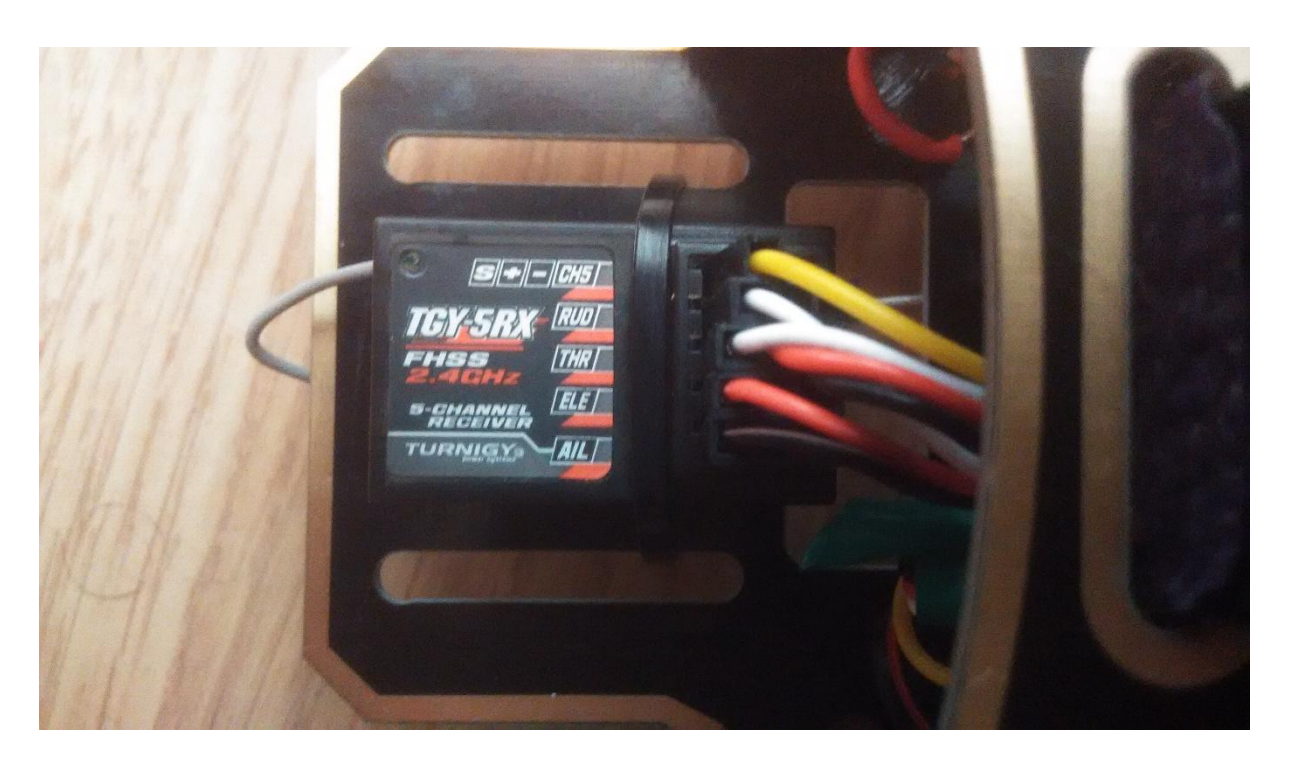

**Slika 18. Turnigy 5X prijemnik**

<span id="page-38-0"></span>Prijemnik daljinskog upravljača, kao što je već rečeno, prima naredbe od odašiljača te ih prosljeđuje dalje na obradu. Kod prijemnika je bitno da je što manjih dimenzija i mase kako bi što manje utjecao na dinamiku leta. Specifikacije Turnigy 5X prijemnika:

- Masa prijemnika: 6.5 g,
- Dimenzije prijemnika: 33.5 mm \* 20.5 mm \* 13 mm,
- Napon napajanja prijamnika:  $4.8 \text{ V} 6 \text{V}$ .

# <span id="page-39-0"></span>**4.8. Antivibracijska podloga kontrolera**

Kontroler na sebi ima ugrađene senzore: žiroskop, akcelerometar, kompas i barometar. Senzori su vrlo osjetljivi na vibracije pa je iste potrebno u što većoj mjeri eliminirati. Pogonski elektromotori zbog nesavršene obrade svojim radom stvaraju veliku količinu vibracija koje nepovoljno utječu na ispravan rad kontrolera (bune senzore). Iz toga razloga kontroler je potrebno što bolje izolirati od vibracija. Vibracije je potrebno svesti na minimum i to na način da se prvo svi pogonski dijelovi letjelice što bolje izbalansiraju (motori, propeleri i adapteri propelera). Nakon balansiranja pogonskih dijelova poželjno je (nije pravilo) kontroler postaviti na antivibracijsku podlogu. Vibracije najveće greške izazivaju kod žiroskopa, koji vibracije smatra vanjskim podražajima, odnosno "pomisli" da letjelica ima drugačiji položaj u prostoru. Iz takvih je razloga moguće da letjelica neće uzletjeti ili u zraku dolazi do nasumičnih promjena smjera, pa čak i padova letjelice. U radu će kontroler biti postavljen na jednostavnu antivibracijsku podlogu koja se sastoji od dvije ploče izrađene od staklenih vlakana međusobno povezanih nekakvom vrstom gume koja upija vibracije. Sama antivibracijska podloga bit će na okvir pričvršćena plastičnim M3 vijcima.

<span id="page-39-1"></span>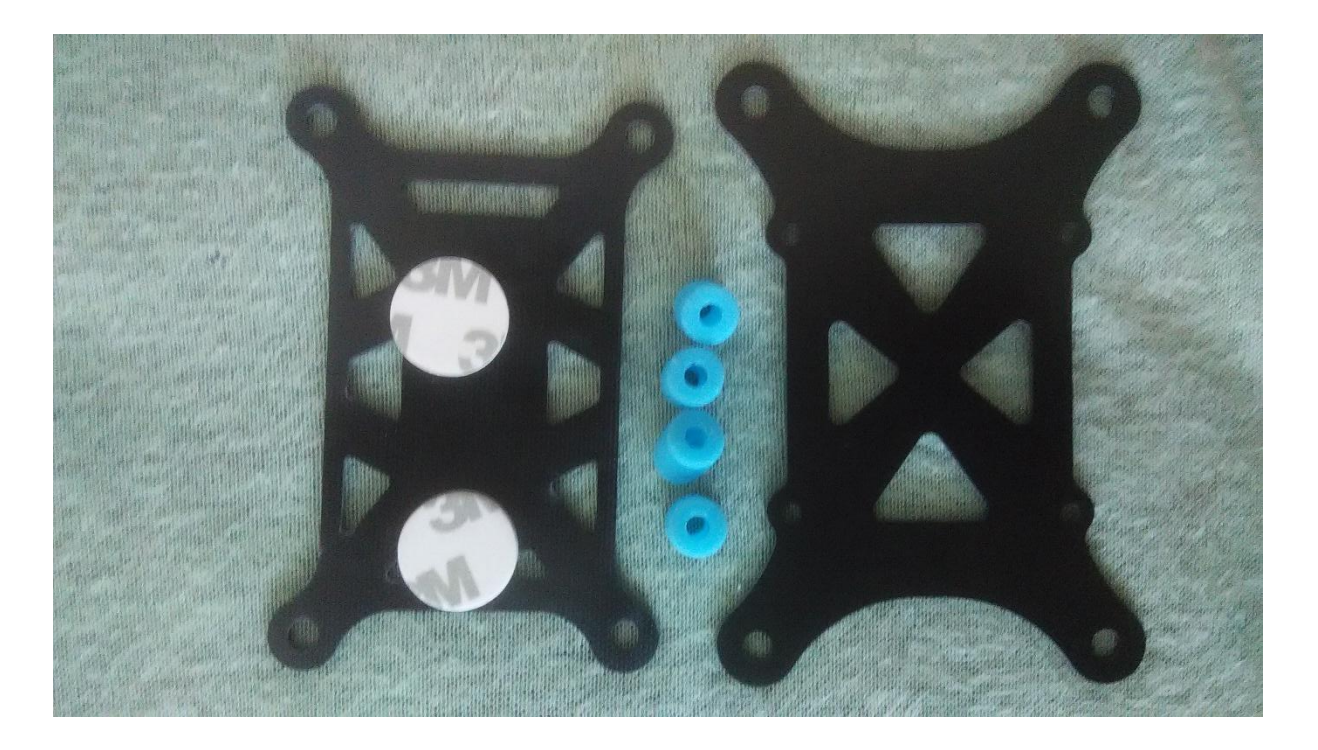

**Slika 19. Antivibracijska podloga**

Kontroler će na podlogu biti zalijepljen dvostranom samoljepljivom trakom koja je vidljiva na slici 19.

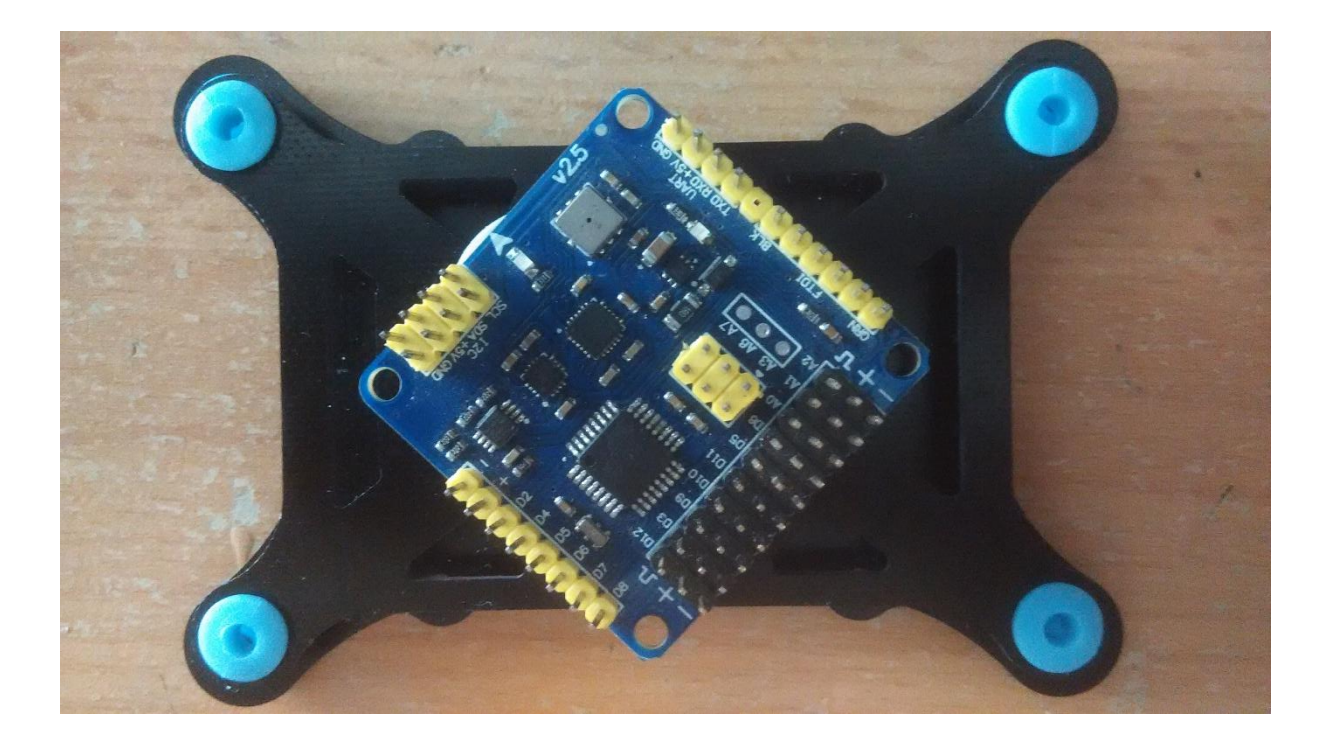

**Slika 20. Antivibracijska podloga s montiranim kontrolerom**

<span id="page-40-0"></span>Ovakav način montiranja kontrolera smanjit će vibracije, ali ih neće u potpunosti eliminirati. Kao dodatan način eliminacije vibracija postoji i softversko rješenje, odnosno smanjenje frekvencije niskopropusnog filtra žiroskopa. Niskopropusni filtar žiroskopa ima zadanu frekvenciju 256 Hz. U programu je moguće tu frekvenciju smanjiti na čak 5 Hz. Što je frekvencija niža, to je manji utjecaj vibracija, ali, s druge strane, žiroskop je tromiji. U radu je frekvencija niskopropusnog filtra spuštena na 42 Hz. Do ove frekvencije došlo se testiranjem i 42 Hz je optimalna frekvencija za ispravnu funkcionalnost letjelice iz rada.

# <span id="page-41-0"></span>**5. POVEZIVANJE KOMPONENTI U JEDINSTVENU CIJELINU**

Kako bi se zadana operacija izvršila potrebno je sve opisane dijelove povezati u jedinstveni sustav. Osnovna gradbena jedinica je okvir, na kojega će se dalje povezivati sve ostale komponente. Najprije je potrebno zalemiti na donju ploču svu elektroniku koja će se dalje razvoditi (u ovom slučaju elektronika za upravljanje motorima, konektor za spajanje baterije te četiri LED trake koje će služiti za orijentaciju pri slabijoj vidljivosti ili u noći, a biti će montirane na svaku ruku). Elektronika za upravljanje motorima ima malo duže kablove, koje je potrebno prilagoditi okviru. Pojedini kabel svake elektronike skraćen je za otprilike 30 mm. Isto tako skraćen je i kabel konektora za bateriju na duljinu od otprilike 30 mm. Kablovi LED traka već prije su izrezani po dužini ruku okvira. Kod lemljenja treba biti oprezan da ne dođe do kratkog spoja te paziti na oznake "+" i "-". Nakon što je sve zalemljeno biti će potrebno pospajati sve konektore od elektronike i prijemnika u kontroler jer to kasnije neće biti moguće.

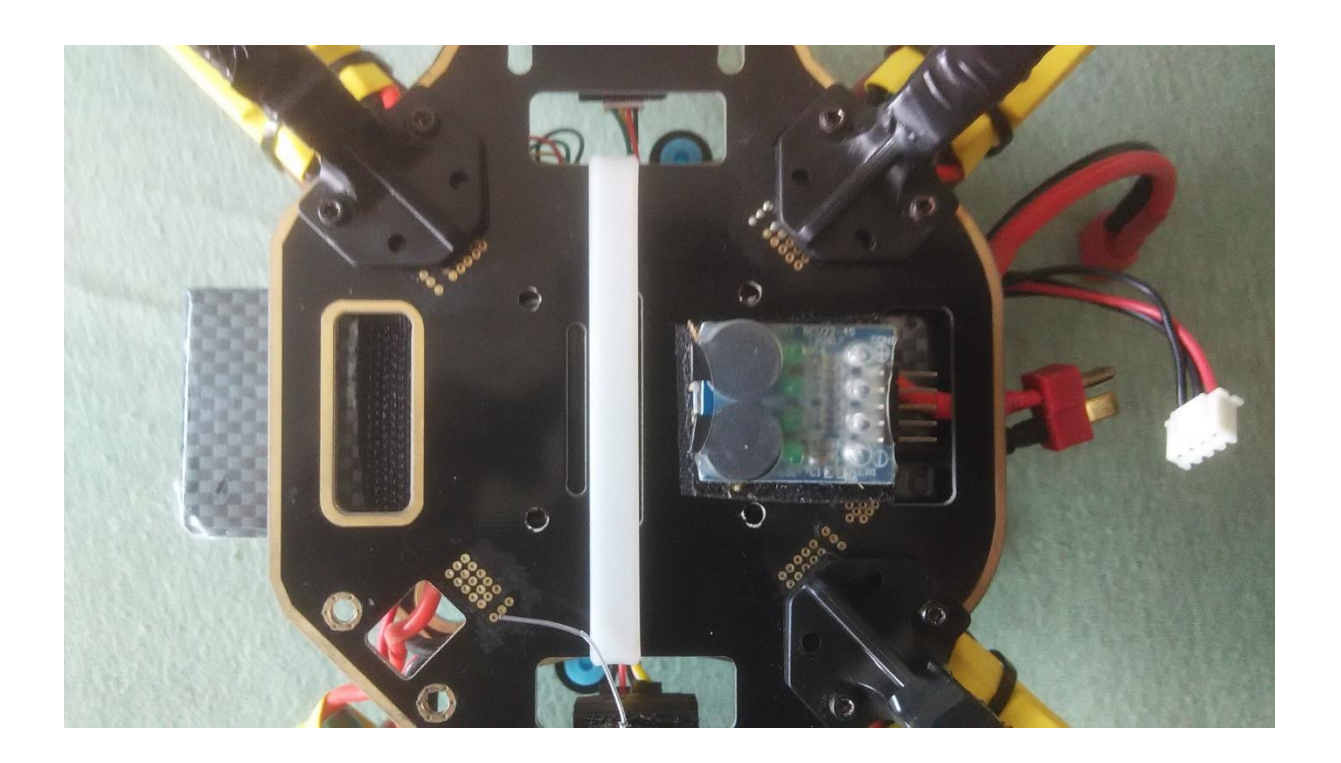

**Slika 21. Donja ploča sa svim komponentama**

<span id="page-42-0"></span>Slika 21. prikazuje spremnu donju ploču sa zalemljenim i povezanim svim kablovima. Kod spajanja elektronike za upravljanje motorima posebno paziti na konektore koji se spajaju na kontroler. Svaki konektor ima tri žice (signal – bijeli kabel, masa – crni kabel te +5 V – crveni kabel), od čega je potrebno samo jedno + 5 V napajanje za napajanje kontrolera i prijemnika. Ostale crvene žice valja ukloniti kako ne bi došlo do kvara na eliminatoru baterijskog kruga.

Idući je korak pričvršćivanje ruku okvira s donjom i gornjom pločom. Kako je prije rečeno, ruke se pričvršćuju vijcima. Vijke valja dobro pritegnuti kako vibracije ne bi olabavile okvir i kako pri letu ne bi došlo do oštećenja. Na slici je vidljiv i prijemnik daljinskog upravljača, koji je montiran na stražnju stranu quadkoptera. Za pričvršćivanje prijemnika korištena je samoljepljiva čičak traka, čiji je jedan kraj zalijepljen za donju ploču okvira, a drugi kraj za donju stranu prijemnika. Za dodatnu sigurnost prijemnik je još učvršćen plastičnom kabelskom vezicom dimenzije 2,4 mm \* 200 mm.

Prije spajanja ruku na ploče treba odrediti koje boje će biti prednje ruke, a koje stražnje te koje boje LED indikacija će biti na kojoj strani. U radu su prednje ruke crvene boje, označene plavom LED indikacijom, a stražnje ruke crne boje, označene crvenom LED indikacijom. Posebnu pažnju treba posvetiti oznaci na kontroleru (ucrtana je bijela strijelica koja označava smjer unaprijed). Pri montiranju ruku treba paziti da sve komponente koje idu dalje po rukama okvira budu postavljene što simetričnije radi bolje raspodjele mase. Upravljačke elektronike motora za ruke su pričvršćene već spomenutim plastičnim kabelskim vezicama, kao i svaka LED traka. Kada su sve ruke povezane i stegnute s pločama slijedi postavljanje pogonskih motora. Pogonski motori na donjem dijelu statora imaju urezane navoje, a ruke okvira imaju izbušene provrte za prolaz vijaka. Svaki motor privčvršćuje se s četiri vijka. Kada se motori pričvrste vijcima potrebno je formirati kablove ispod ruke i povezati ih s upravljačkom elektronikom. Za spajanje kablova upravljačke elektronike i motora korišteni su tzv. bullet konektori za maksimalnu struju 15 A. Postoje muški i ženski konektor gdje su muški zalemljeni na kablove motora, a ženski na kablove elektronike. Konektori su presvučeni tzv. heatshrinkom kako ne bi došlo do međusobnog spajanja konektora. Kao dodatna sigurnost, konektor koji se nalazi u sredini izoliran je izolir trakom. Svi konektori su pričvršćeni vezicom uz ruku okvira.

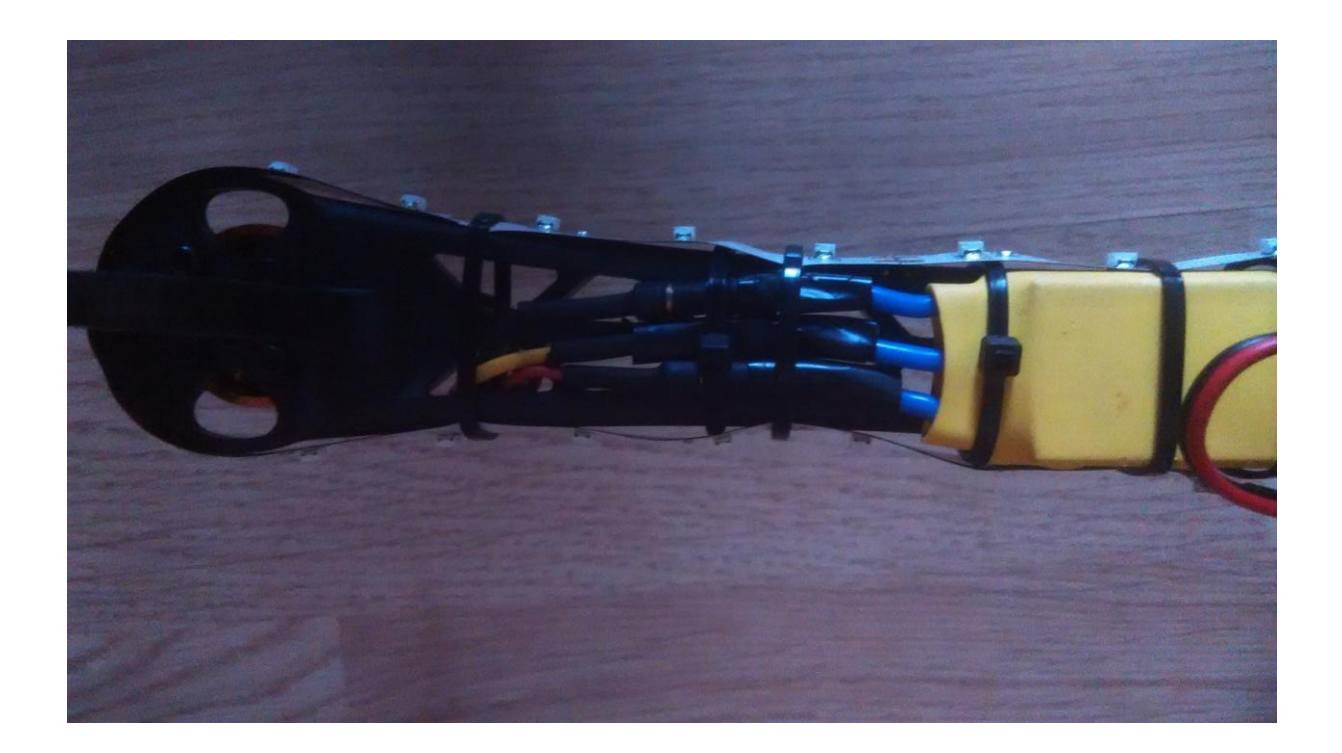

<span id="page-43-0"></span>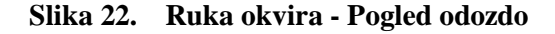

Kada su pričvršćeni i spojeni svi motori preostaje još montiranje propelera. Montiranje propelera odgoditi će se za kasnije, kako bi se obavila dodatna testiranja.

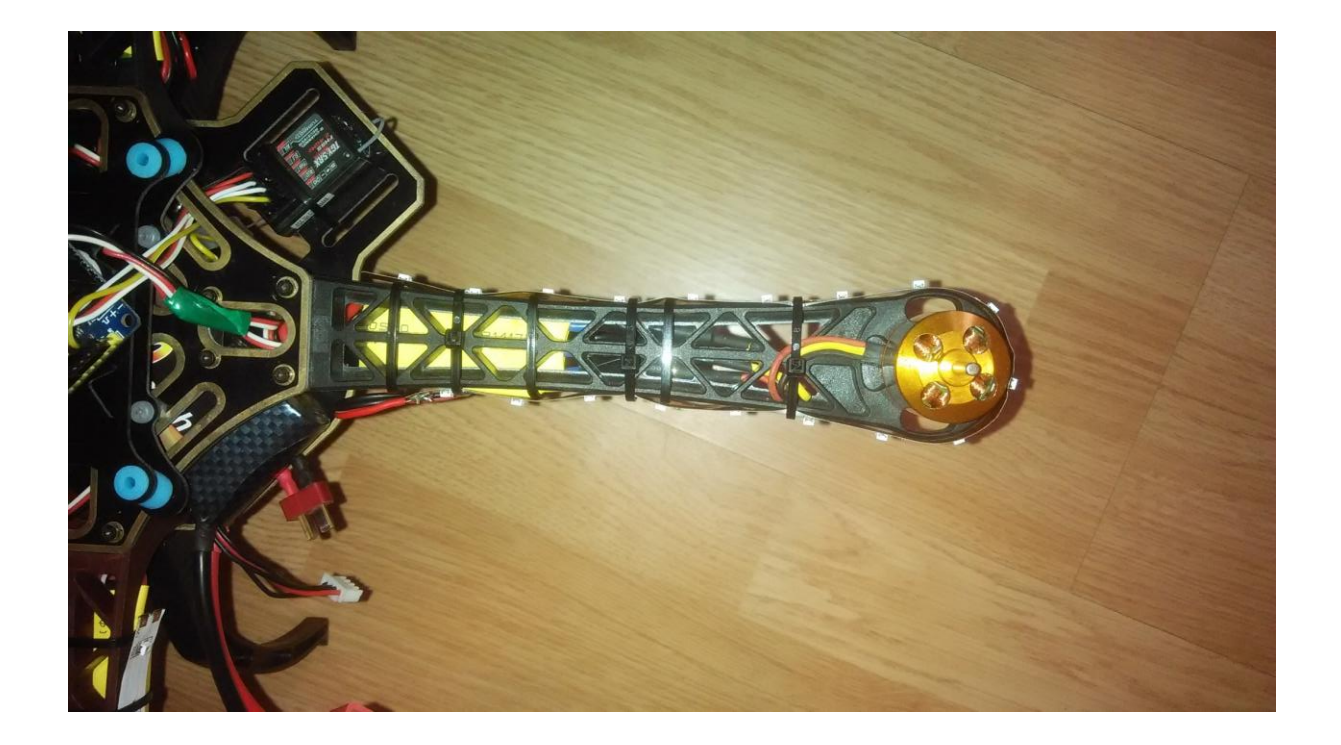

**Slika 23. Ruka okvira – pogled odozgo**

<span id="page-44-0"></span>Na slici 23. vidljiva je ruka okvira quadkoptera s montiranim pogonskim motorom i upravljačkom elektronikom.

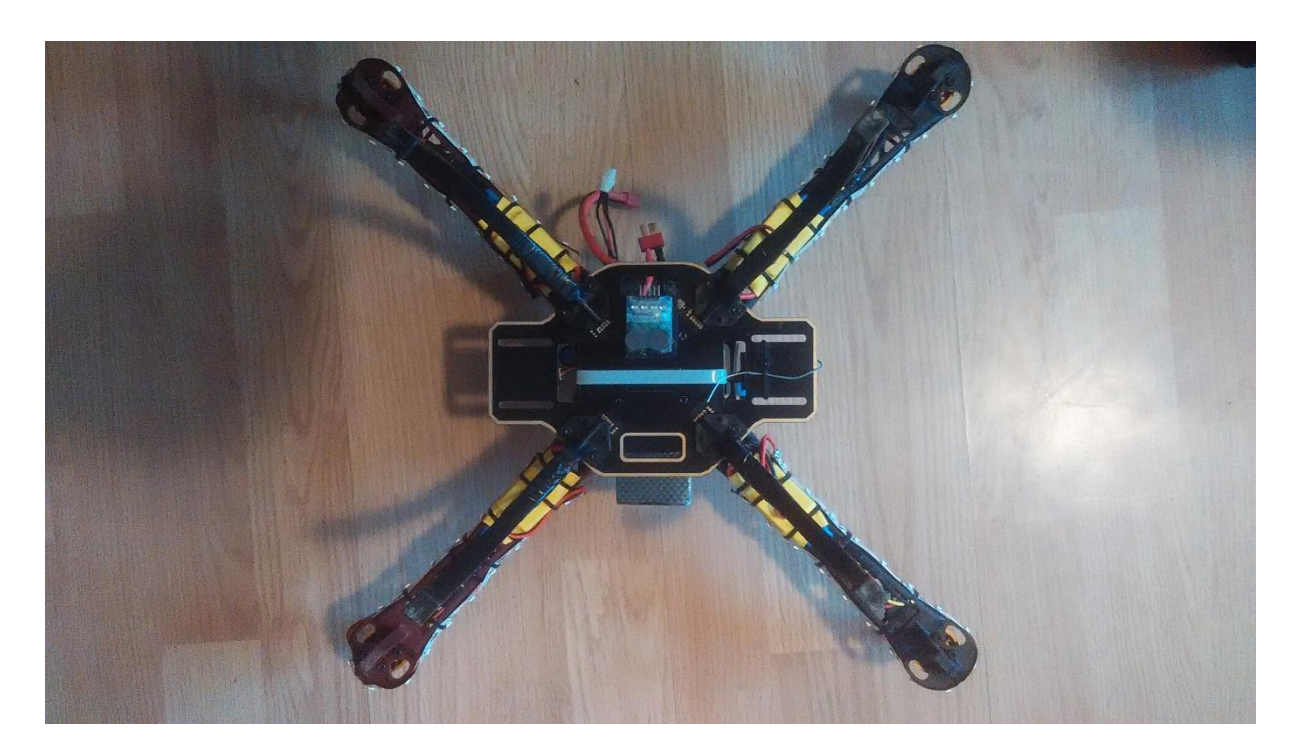

**Slika 24. Gotov proizvod – pogled odozdo**

<span id="page-45-1"></span><span id="page-45-0"></span>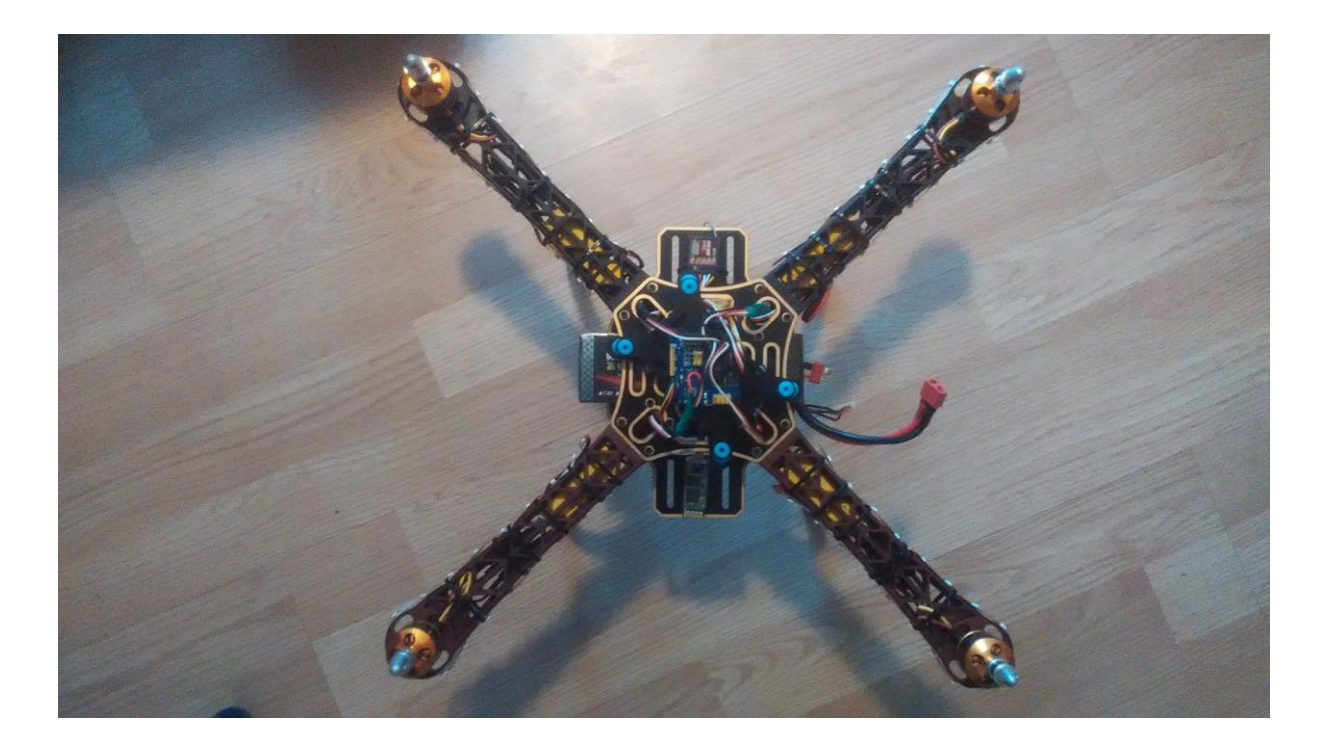

**Slika 25. Gotov proizvod – pogled odozgo**

# <span id="page-46-0"></span>**6. DODATNE KOMPONENTE**

U radu su do sada viđene osnovne gradbene komponente koje su nužne za ispravan rad sustava. Postoje još i dodatne komponente koje se mogu montirati kako bi rizik oštećenja neke od komponenti bio manji ili kako bi olakšao upravljanje ili prilagođavanje sustava.

#### <span id="page-46-1"></span>**6.1. Indikator napona litijske baterije**

Na okvir quadkoptera HJ450 moguće je montirati vanjski indikator litijske baterije s ugrađenim "buzzerima" koji će signalizirati nizak napon baterije, kako ne bi došlo do pretjeranog pražnjenja i uništenja same baterije. Indikator je jednostavan strujni krug koji ima ugrađeno LED osvjetljenje zelene i crvene boje (zeleno – napon baterije zadovoljavajući i crveno – napon baterije nije zadovoljavajuć, potrebno punjenje) te dva glasna "buzzera" koji se oglašavaju pri niskom naponu. Indikator napona baterije bit će ugrađen na podnicu okvira kako bi napon baterije bio vidljiv pri letu.

<span id="page-46-2"></span>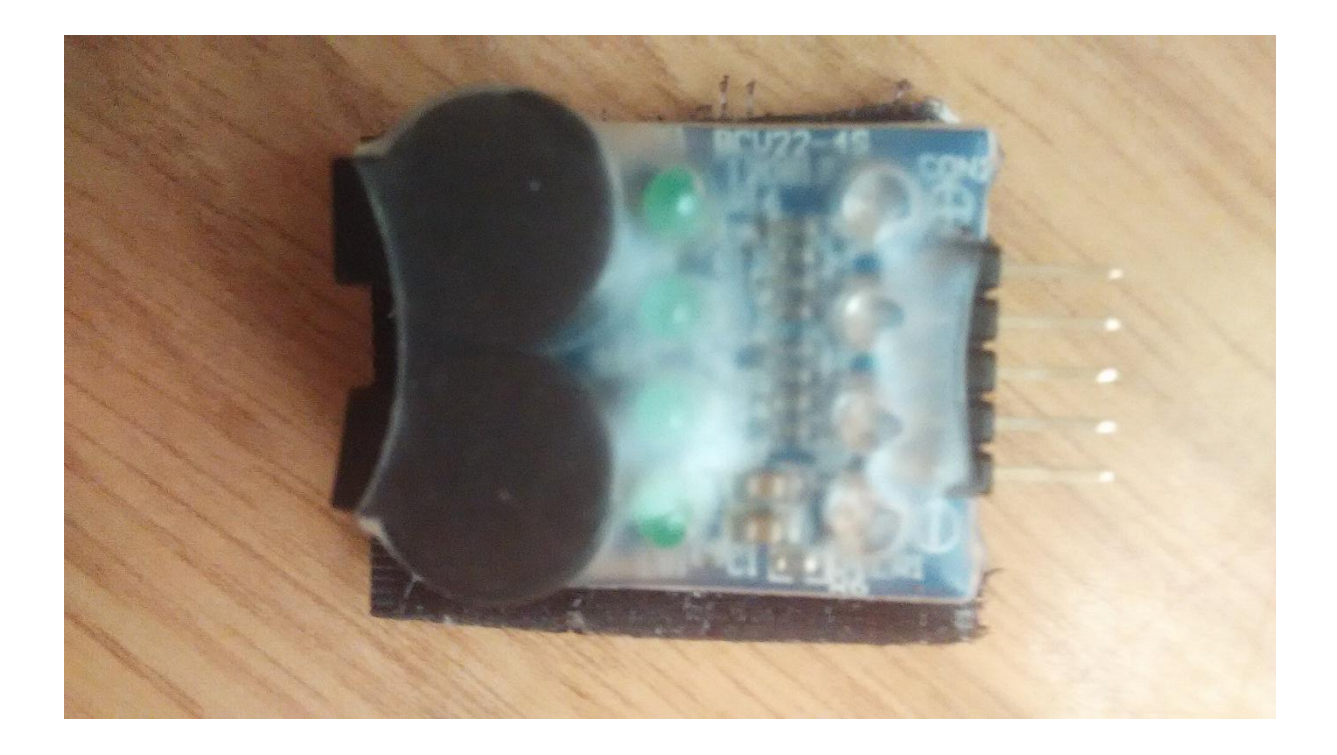

**Slika 26. Indikator napona litijske baterije**

# <span id="page-47-0"></span>**6.2. Štitnici za propelere**

Isto tako, moguće je montirati i štitnike za propelere koji će štititi vanjski dio propelera od vanjskih utjecaja. Štitnici za propelere vrlo su korisna stvar i svakako se preporučuju za početnike. Štitnici su izrađeni od plastike i za okvir se povezuju vijcima.

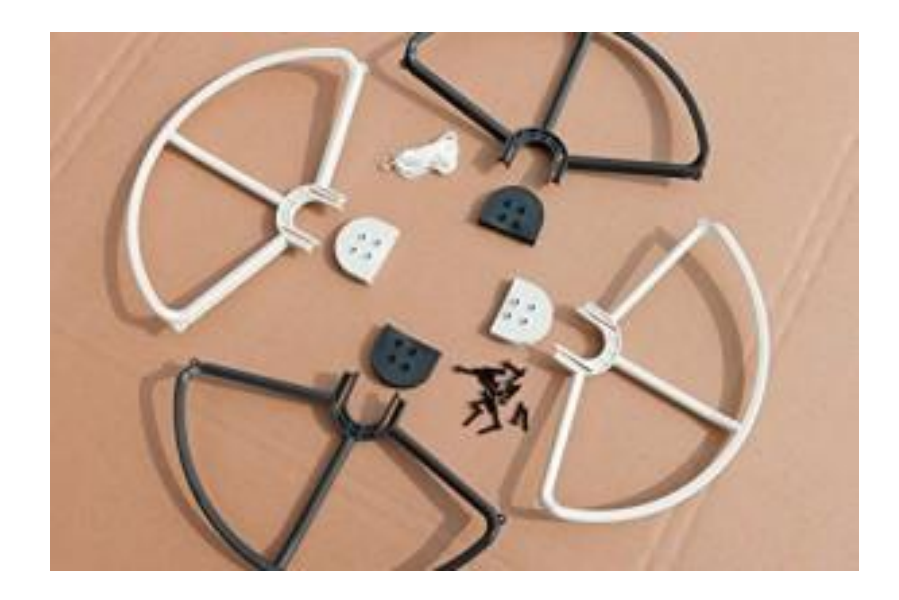

**Slika 27. Štitnici za propelere**

#### <span id="page-47-2"></span><span id="page-47-1"></span>**6.3. Visoki stajni trap**

HJ 450 okvir na svakoj ruci, točno ispod motora ima stajni trap koji podiže kompletnu letjelicu otprilike 20 mm od tla. Kada bi se letjelica koristila za snimanje iz zraka i na sebi imala montiranu kameru ili kada bi trebala poletjeti s neravnog terena, standardni stajni trap bio bi prenizak. Za takve slučajeve postoji visoki stajni trap, koji se kupuje odvojeno, a montira se u centar letjelice čime se postiže bolja ravnoteža letjelice i mirniji let. Visoki stajni trap također smanjuje mogućnost oštećenja prilikom naglih slijetanja. Visoki stajni trap izrađen je od plastike i pričvršćuje se vijcima na okvir letjelice.

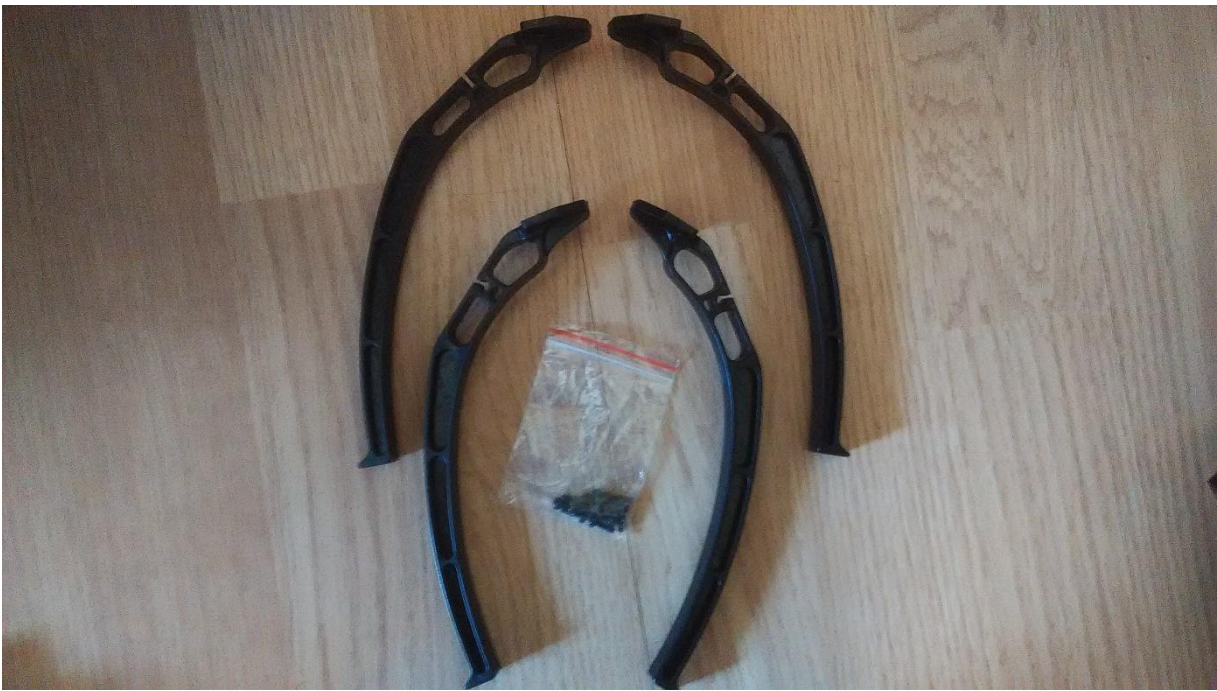

**Slika 28. Visoki stajni trap za HJ450 okvir izrađen od plastike**

#### <span id="page-48-1"></span><span id="page-48-0"></span>**6.4. Bluetooth adapter**

Na mikrokontroler letjelice moguće je spojiti bluetooth adapter koji bi zamijenio FTDI adapter i služio bi za povezivanje mikrokontrolera s računalom ili mobitelom, a u svrhu podešavanja mikrokontrolera. Kada se mikrokontroler poveže na računalo, podešavanje se vrši preko već spomenute aplikacije "MultiWiiConf" ili preko aplikacije "WinGUI". Aplikacija "MultiWiiConf" postoji u više verzija pa tako postoji i verzija za mobilne uređaje pa je moguće podesiti mikrokontroler i na taj način.

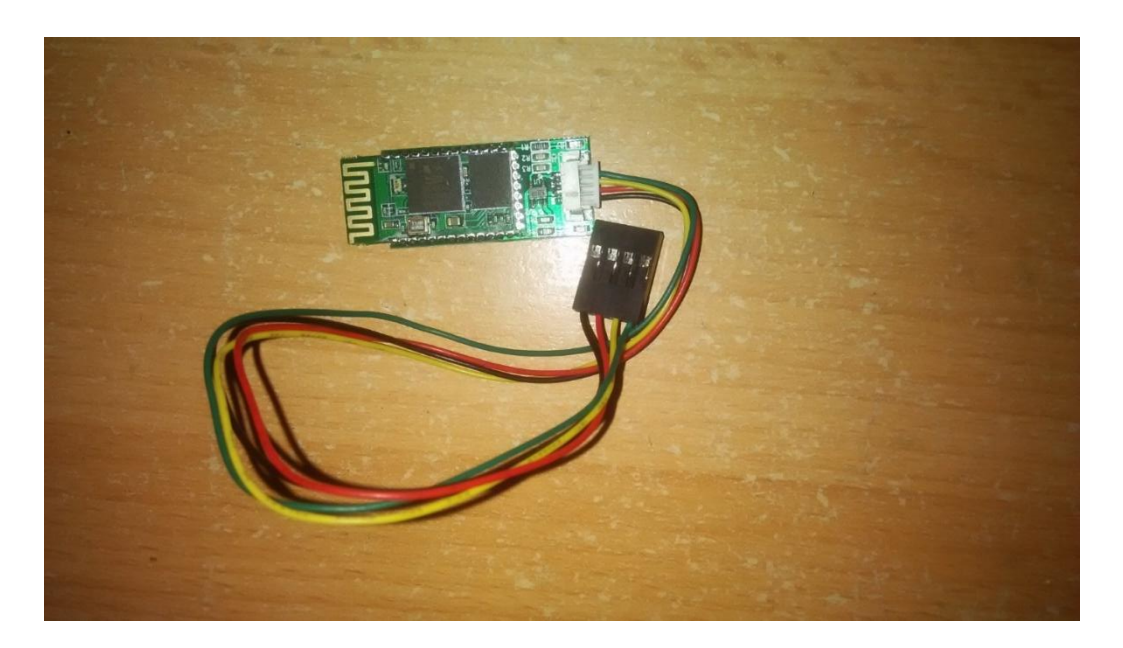

**Slika 29. MultiWii Bluetooth adapter**

#### <span id="page-49-2"></span><span id="page-49-0"></span>**6.5. GPS modul**

Na MultiWii mikrokontroler moguće je povezati i GPS modul čime letjelica dobija dodatne funkcije, poput zadržavanja pozicije u zraku, praćenja pozicije letjelice preko karti, zadavanje pozicije kartom i "return to home". GPS modul, dakle, čini letjelicu snalažljivom u prostoru te proširuje spektar funkcionalnosti. Zanimljiva funkcija s GPS modulom je "return to home", a služi za automatsko vraćanje letjelice na mjesto s kojega je poletjela. Funkcija može biti vrlo korisna ukoliko letjelica ode predaleko ili je iz bilo kojega drugoga razloga treba vratiti na poziciju s koje je krenula. Točnost GPS-a nije savršena, moguća odstupanja su od dva do tri metra pa je potrebno osigurati malo veći sletni prostor.

#### <span id="page-49-1"></span>**6.6. Stabilizator kamere (Camera gimbal)**

Posljednja komponenta koju MultiWii, uz prije navedene komponente može pogoniti i koristiti je horizontalni stabilizator kamere. MultiWii može pogoniti dvoosni horizontalni stabilizator kamere s funkcijom okidanja. Dvoosni horizontalni stabilizator koristi dva servo motora kako bi dobio što horizontalniju plohu na koju se montira kamera. Stabilizator služi za smanjenje vibracija i umirivanje slike, odnosno video isječka. Osim 2 servo motora koja služe za dobivanje horizontalne plohe, moguće je spojiti još jedan servo motor koji bi pritiskao tipku okidača kamere, a u svrhu snimanja fotografija iz leta.

# <span id="page-50-0"></span>**7. TESTIRANJE LETJELICE**

Kada je letjelica kompletna potrebno je testirati ispravnost i funkcionalnost svih komponenti te ispraviti eventualne greške ili kvarove. Kod prve faze testiranja (u pravilu kod bilo kakve vrste testiranja, a gdje letjelica ne treba letjeti) je vrlo bitno da propeleri nisu montirani na pogonske motore kako pogonski motori ne bi stvarali potisak i podizali letjelicu s tla. Također, bitna stvar je da se pogonski motori bez opterećenja (bez propelera) ne opterećuju previše kako ne bi došlo do kvara na istima.

# <span id="page-50-1"></span>**7.1. Prva faza testiranja**

U prvoj fazi testiranja bit će ispitana ispravnost svih motora, upravljačke elektronike, daljinskog upravljača i funkcionalnosti kontrolera te njihovih veza. Potrebno je priključiti bateriju na letjelicu i uključiti daljinski upravljač. Sada valja pričekati nekoliko sekundi (dokle god titra plava LED indikacija na kontroleru) kako bi se kalibrirao žiroskop (žiroskop se kalibrira pri svakom uključenju kontrolera i bitno je da letjelica bude za to vrijeme na što ravnijoj podlozi). Nakon inicijalizacije kontrolera i kalibracije žiroskopa moguće je testirati sve funkcije daljinskog upravljača i pogonske elektronike. Potrebno je otključati ("arm") pogonske motore kako bi reagirali na ulazne signale. Funkcija otključavanja motora unaprijed je zadana u kodu. Otključavanje motora vrši se pomicanjem ručice akceleratora u donju desnu poziciju, a zaključavanje motora u obrnutu, krajnju donju lijevu poziciju. Kada se motori otključaju to će biti prikazano plavom LED indikacijom kontrolera (plava dioda biti će stalno uključena). Sada su motori spremni i čekaju na ulazni signal. Treba provjeriti vrše li svi motori funkcije zadane daljinskim upravljačem. Prvo je potrebno pomaknuti ručicu akceleratora prema gore (ne dalje od sredine radi zaleta motora); u ovoj poziciji sva četiri motora moraju se rotirati otprilike istim brzinama vrtnje. Ukoliko je sve u redu može se nastaviti dalje s testiranjem, pri čemu ručica akceleratora treba biti na otprilike 25% (niže je bolje kako se motori ne bi previše zaletjeli). Nakon toga potrebno je testirati smjerove lijevo – desno ("aileron"); ispituje se pomicanjem desne ručice daljinskog upravljača lijevo ili desno, a kontroler treba reagirati na način da prilikom pomicanja ručice ulijevo ubrzava desni par motora, a usporava lijevi par motora te za pomicanje ručice udesno ubrzava lijevi, a usporava desni par motora. Za smjer naprijed – natrag ("elevator") desnu ručicu daljinskog upravljača treba pomaknuti prema gore, pri čemu stražnji par motora mora ubrzati, a prednji par usporiti.

Zadnja funkcija koja je preostala je rotacija quadkoptera lijevo – desno ("yaw"). Rotacija letjelice ispituje se na način da se lijeva ručica daljinskog upravljača pomakne u krajnji lijevi položaj, pri čemu ostaju raditi motori koji se rotiraju u lijevo (obrnuto smjeru kazaljke na satu), a to su prednji desni i stražnji lijevi motor. Pri pomicanju lijeve ručice u desno treba se desiti obrnuta situacija, trebaju se nastaviti rotirati prednji lijevi i stražnji desni motor (motori koji se okreću u smjeru kazaljke na satu). Ukoliko je ovaj test bio uspješan znači da su daljinski upravljač, upravljačke elektronike motora te pogonski motori ispravno povezani s kontrolerom.

## <span id="page-51-0"></span>**7.2. Druga faza testiranja**

Druga faza testiranja letjelice uključuje testiranje žiroskopa. Kod testiranja žiroskopa se najprije treba uvjeriti da žiroskop dobro reagira na podražaje. Za ovaj test potrebno je priključiti letjelicu na računalo ili USB kabelom preko FTDI adaptera ili Bluetoothom preko Bluetooth adaptera te otvoriti aplikaciju MultiWiiConf s grafičkim sučeljem. U aplikaciji odabrati COM PORT na koji je quadkopter priključen, kliknuti na "READ", a zatim na "START" kako bi se inicijalizirao kontroler i kako bi bila vidljiva očitanja senzora u stvarnom vremenu.

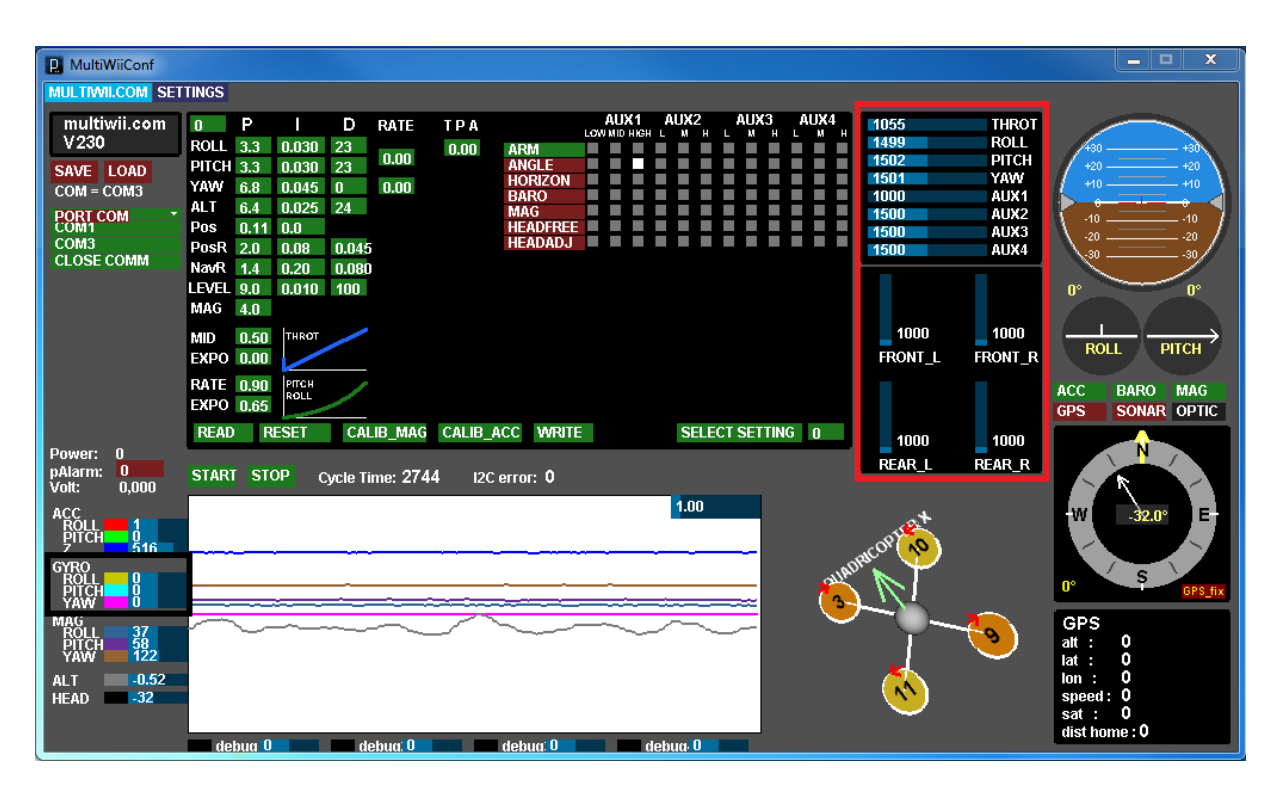

#### <span id="page-51-1"></span>**Slika 30. Očitanje senzora kontrolera u stvarnom vremenu**

Na slici 30. vidljivo je očitanje u stvarnom vremenu te su vidljive vrijednosti žiroskopa (uokvireno u crno). Sve vrijednosti žiroskopa trebaju biti 0, kako je i na slici. Test žiroskopa radi se na način:

- Pomicanjem kontrolera u desnu stranu (lijeva strana kontrolera prema gore) "GYRO\_ROLL" mora imati pozitivnu vrijednost,
- Pomicanjem kontrolera prema naprijed (stražnja strana kontrolera prema gore) "GYRO\_PITCH" mora imati pozitivnu vrijednost,
- Rotiranjem kontrolera u smjeru kazaljke na satu "GYRO\_YAW" mora imati pozitivnu vrijednost.

Ukoliko je sve kako treba, može se nastaviti dalje. Ukoliko nije, potrebno je u kodu pronaći liniju #define FORCE\_GYRO\_ORIENTATION(X, Y, Z) {imu.gyroADC[ROLL] = -Y; imu.gyroADC[PITCH] = X; imu.gyroADC[YAW] = Z; te izmijeniti predznak ispred osi  $(X,$ Y, Z). Ako bi se nastavilo dalje s krivim podešenjima, letjelica bi mogla pasti i oštetiti se, zato valja biti vrlo oprezan.

#### <span id="page-52-0"></span>**7.3. Podešavanje trimera daljinskog upravljača (ručna kalibracija žiroskopa)**

Također vrlo bitan korak, čime se izbjegava svako neobično gibanje letjelice. Ovo podešavanje također se vrši kada je letjelica na tlu, aplikacijom "MultiWiiConf". Kod ove faze treba obratiti pažnju na vrijednosti signala s daljinskog upravljača. Vrijednosti su vidljive u aplikaciji u gornjem desnom kutu, uokvirene crvenom bojom. Kod ovoga koraka treba obratiti pažnju na vrijednosti "Roll", "Pitch" i "Yaw". Navedene tri vrijednosti treba podesiti trimerima na daljinskom upravljaču što bliže vrijednosti 1500 (što bliže srednjoj vrijednosti), koja označava ravnotežu. Na korištenom daljinskom upravljaču teško je dobiti fiksnu vrijednost 1500 pa su vrijednosti:

- Roll 1499,
- Pitch 1502 i
- $Yaw 1501$ .

Vidljivo je da vrijednosti ne odstupaju previše, što je i cilj postavki. Ukoliko bi "Roll" bio puno niži od 1500, letjelica bi se naginjala ulijevo prilikom leta; ukoliko bi "Pitch" bio prenizak, letjelica bi se naginjala prema naprijed te ukoliko bi "Yaw" bio prenizak, letjelica bi se rotirala oko svoje osi ulijevo. Ove postavke moguće je mijenjati i kasnije, u letu, ukoliko bi letjelica imala neka od gore navedenih odstupanja. Ovim podešavanjem završeno je testiranje prije leta i sada se mogu pričvrstiti propeleri na pogonske motore i izvršiti testiranje letjelice u zraku.

<span id="page-53-0"></span>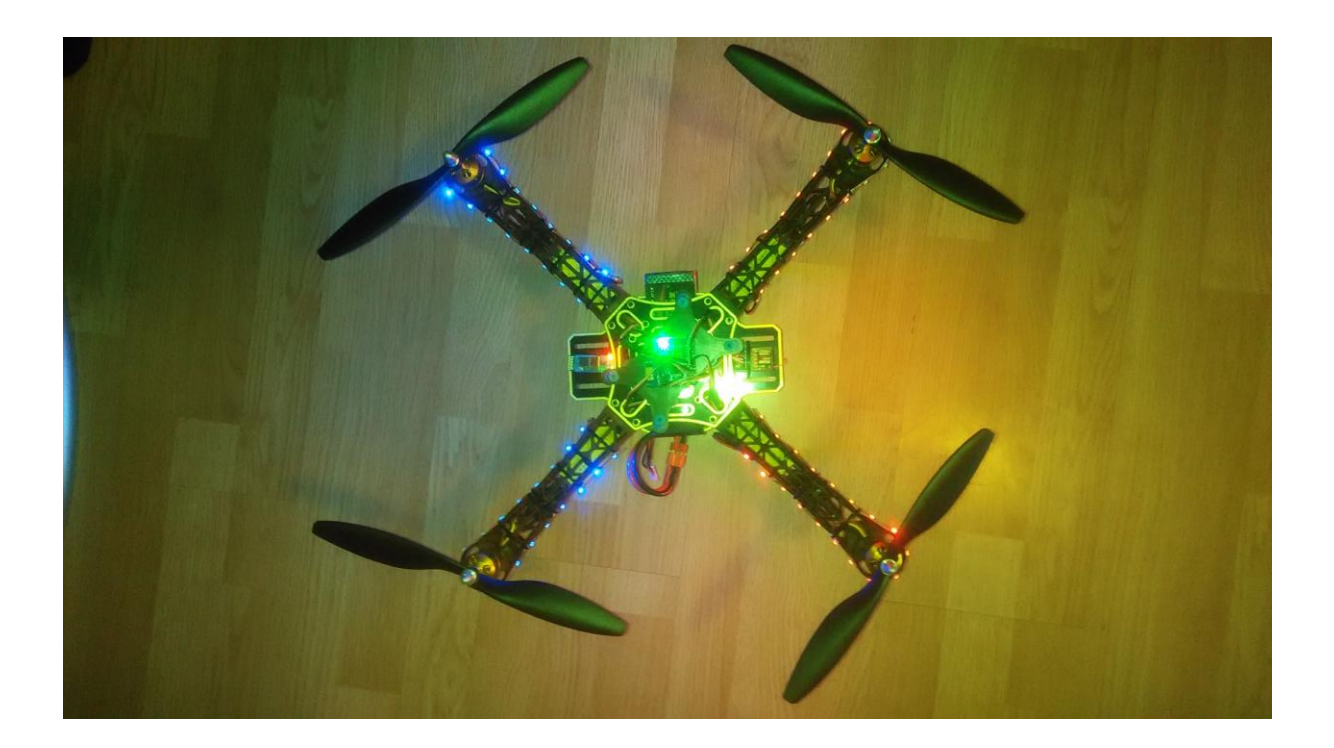

**Slika 31. Sklopljena i testirana letjelica spremna za let**

# <span id="page-54-0"></span>**7.4. Podešavanje akcelerometra**

Nakon uspješno podešenog žiroskopa valja podesiti i akcelerometar. Akcelerometar se podešava na način:

- Ručicu akceleratora postaviti u krajnji gornji položaj (mora biti >1900)
	- o Pomoću desne ručice daljinskog upravljača otvoriti mod podešavanja akcelerometra:
	- o Desnu ručicu daljinskog upravljača pomaknuti u željenom smjeru podešavanja (npr. Ako letjelica "vuče" prema naprijed, ručicu pomaknuti prema natrag).
- Plava LED indikacija kontrolera će titrati kao potvrda uspješnog spremanja podešenja.

Moguće je da će biti potrebno nekoliko puta ponoviti radnju kako bi se dobio željeni efekt. Za resetiranje podešenja akcelerometra dovoljno je ponovno kalibrirati akcelerometar putem "MultiWiiConf" aplikacije.

# <span id="page-55-0"></span>**8. SENZORI QUADKOPTERA**

U ovoj točki biti će opisano na koji način se upravlja senzorima quadkoptera te koje su funkcije senzora.

# <span id="page-55-1"></span>**8.1. Upravljanje quadkopterom koristeći samo žiroskop**

Kada se quadkopter tek uključi, kalibrira se žiroskop i iz toga razloga podloga s koje će quadkopter polijetati treba biti što horizontalnija. Žiroskop je uvijek uključen i nije ga moguće isključiti. Kako je već prije rečeno, upravljanje se vrši pomicanjem štapova daljinskog upravljača. Kako bi quadkopter uopće poletio, nužno je:

- da su vrijednosti od strane daljinskog upravljača u ravnoteži te
- da su svi senzori dobro kalibrirani.

Ukoliko jedan od navedenih uvjeta ne bi bio ispunjen došlo bi do različitih brzina vrtnje pojedinih motora i samim time do neravnomjernog podizanja u zrak, odnosno prevrtanja quadkoptera. Quadkopter je dobro podešen kada pri uzlijetanju nije potrebno upravljati ničime osim ručicom akceleratora; to znači da svi motori imaju otprilike istu brzinu vrtnje i da je potisak svake strane quadkoptera isti. Ukoliko ipak dođe do prevrtanja, odnosno naginjanja quadkoptera u jednu stranu pri polijetanju, potrebno je ručnim trimerima na daljinskom upravljaču neutralizirati takav efekt. Kada nakon svih podešavanja quadkopter normalno uzleti valja isprobati sve smjerove gibanja. Quadkopter bi trebao na kontrole reagirati na način:

- pomicanjem desne ručice prema gore quadkopter ide naprijed,
- pomicanjem desne ručice prema desno quadkopter ide desno,
- pomicanjem lijeve ručice desno quadkopter se rotira u smjeru kazaljke na satu.

Ukoliko se neka od navedenih reakcija quadkoptera ne podudara s navedenima, potrebno je na daljinskom upravljaču obrnuti smjer upravljanja, ili, ako nije moguće to učiniti na daljinskom upravljaču, onda to učiniti programski.

# <span id="page-56-0"></span>**8.2. Upravljanje quadkopterom koristeći žiroskop i akcelerometar**

Kako bi se akcelerometar uopće koristio potrebno je definirati u aplikaciji MultiWiiConf tipku kojom se uključuje. Akcelerometar prije uključivanja mora biti što bolje kalibriran (na što ravnijoj podlozi). Akcelerometar se u pravilu uključuje u letu i, ako je dobro kalibriran, vrlo je očita razlika (na oko se vidi kako se letjelica automatski poravnava). Let s uključenim akcelerometrom pun je pogodak ukoliko quadkopter služi za snimanje iz zraka.

# <span id="page-56-1"></span>**8.3. Upravljanje quadkopterom koristeći žiroskop, akcelerometar, barometar i/ili magnetometar**

Za barometar i magnetometar (kompas) prije svega vrijedi pravilo kao i za akcelerometar; potrebno je u aplikaciji MultiWiiConf definirati tipku kojom se uključuju. Moguće je čak i definirati da jedna tipka uključuje sva tri senzora odjedanput. Barometar služi za održavanje visine i njegovim uključivanjem quadkopter nastoji zadržati visinu koju je imao u trenutku uključenja senzora (uz odstupanja od 1-2 m). Zbog odstupanja barometra ne preporučuje se uključivati ga na visinama manjim od 7 m. Magnetometar (kompas) služi za održavanje smjera; može poslužiti ukoliko je quadkopter zamišljen za snimanje iz zraka i potrebno je snimati u točno određenom smjeru. Ni ovaj senzor nije idealan i ima neka odstupanja.

# <span id="page-57-0"></span>**9. MEHANIKA LETA QUADKOPTERA**

Quadkopter leti na način da pogonski elektromotori pokreću propelere koji svojom rotacijom stvaraju potisak i tako sile letjelicu na gibanje. Quadkopter je letjelica koja, kao i helikopter, uzlijeće vertikalno, a sva ostala gibanja postiže naginjanjem kompletne konstrukcije, odnosno potiskujući zrak u različitim smjerovima. Za uzlijetanje quadkoptera bitno je da je potisak koji stvaraju par motor - propeler što ujednačeniji na sva četiri kraka te da je sila potiska veća od ukupne težine quadkoptera.

# <span id="page-57-1"></span>**9.1. Par motor - propeler**

Kako bi sila potiska bila veća od težine quadkoptera važno je ispravno odabrati par motor – propeler. U radu je već prije spomenuto o kojem se paru radi (motor A2212/13T koji za 1 V napona postiže 1000 o/min te propeler 1045 koji se za svaki puni okret teoretski pomakne 4.5 inča u prostoru). Ovakvi propeleri prilično su veliki (10 inča, odnosno 254 mm) i nije nužno koristiti baš njih. Motor koji je odabran ima dovoljno veliki moment kako bi pokretao upravo te propelere, ali i dovoljno visok broj okretaja kako bi pokretao, npr. 8 inčne propelere. 8 inčnim propelerima motori bi se rasteretili (potreban je manji moment motora), ali bi trebao brže rotirati kako bi stvorio isti potisak. Pravilo je, dakle, pri odabiru motora i propelera:

- kod većih propelera koristit motore s manjim nazivnim brojem okretaja i većim momentom,
- kod manjih propelera koristiti motore s većim nazivnim brojem okretaja i manjim momentom.

Isto pravilo vrijedi i za korak propelera; kod većeg koraka je potreban veći moment i manji broj okretaja, a kod manjeg koraka obratno.

# <span id="page-58-0"></span>**9.2. Postizanje željenoga smjera leta**

Željeni smjer leta quadkoptera postiže se upravljanjem potiska pojedinog kraka ili para krakova. Potisak se postiže regulacijom broja okretaja pogonskih motora, a sama regulacija broja okretaja pomicanjem štapova daljinskog upravljača. Za gibanje quadkoptera u jednom smjeru upravlja se potiskom para krakova, npr. za gibanje letjelice unaprijed potrebno je smjeru potiska dati nagib, odnosno nagnuti letjelicu prema naprijed. To se postiže ubrzavanjem stražnjeg para pogonskih motora i usporavanjem prednjeg para motora. Svaki drugi smjer (natrag, lijevo ili desno) postiže se na potpuno isti način. Jedino rotacija letjelice oko svoje osi ima drukčiji način upravljanja motorima; za rotaciju se motori prekapčaju dijagonalno (za rotaciju u smjeru kazaljke na satu rotiraju samo prednji lijevi i stražnji desni motor, odnosno motori koji se i sami rotiraju u smjeru kazaljke na satu). Za obrnutu rotaciju letjelice oko svoje osi prekapčaju se druga dva dijagonalno postavljena motora. Veća ili manja visina quadkoptera postiže se većim ili manjim brojem okretaja sva četiri motora.

# <span id="page-59-0"></span>**10. ZAKLJUČAK**

U radu je opisana izrada osnovnog quadkoptera te uloga svih korištenih dijelova pri izradi. Također su opisani načini testiranja i podešavanja komponenti. Izrađeni quadkopter nema nikakvu specijalnu svrhu, što ne znači da je ne može imati.

Navedene su neke od komponenti koje se mogu upotrijebiti za usavršavanje, a osim navedenih, na tržištu se mogu naći i dodatne, koje bi quadkopter učinile korisnim. Svrha quadkoptera može biti raznolika; može služiti kao hobi, pomoćna oprema ili pak kao nekakva vrsta alata kojom bi se neka djelatnost olakšala.

Tehnologija napreduje strelovito, a ovo su tek počeci multikoptera. U razvijenijim zemljama se već počelo raditi na multikopteru za prijevoz ljudi, a što će biti dalje, budućnost će pokazati.

Karakteristike i dimenzije quadkoptera:

- masa quadkoptera: 1200 g,
- širina quadkopera (bez propelera, dijagonalno gledano): 450 mm,
- visina quadkoptera: 250 mm,
- maksimalni potisak motora: 3200 g,
- vrijeme leta: 8 10 min,
- maksimalna masa dodatnog tereta: 400 g,
- maksimalni domet daljinskog upravljača: 500m,
- maksimalni domet bluetooth veze: 10 m.

# <span id="page-60-0"></span>**PRILOZI**

- I.  $CD R$  disk,
- II. Config.h dio programskog koda korištenog u radu.

#define QUADX

#define MINTHROTTLE 1150

#define MAXTHROTTLE 1850

#define MINCOMMAND 1000

#define I2C\_SPEED 100000L

#define CRIUS\_SE\_v2\_0

#define PID\_CONTROLLER 1

#define YAW\_DIRECTION 1

#define ALLOW\_ARM\_DISARM\_VIA\_TX\_YAW

#define CAM\_TIME\_HIGH 1000

#define FLAPPERON\_EP { 1500, 1700 }

#define FLAPPERON\_INVERT { -1, 1 }

#define COLLECTIVE\_PITCH THROTTLE

#define COLLECTIVE\_RANGE { 80, 0, 80 }

#define YAWMOTOR 0

#define SERVO\_NICK { +10, -10, 0 }

#define SERVO\_LEFT { +10, +5, +10 }

#define SERVO\_RIGHT { +10, +5, -10 }

#define CONTROL\_RANGE { 100, 100 }

#define SBUS\_MID\_OFFSET 988

#define SERIAL0\_COM\_SPEED 115200

#define SERIAL1\_COM\_SPEED 115200

#define SERIAL2\_COM\_SPEED 115200

#define SERIAL3\_COM\_SPEED 115200

#define INTERLEAVING\_DELAY 3000

#define NEUTRALIZE\_DELAY 100000

#define MPU6050\_LPF\_42HZ

#define AP\_MODE 40

#define FAILSAFE\_DELAY 10

#define FAILSAFE\_OFF\_DELAY 200

#define FAILSAFE\_THROTTLE (MINTHROTTLE + 200)

#define FAILSAFE\_DETECT\_TRESHOLD 985

#define GPS\_BAUD 57600

#define GPS\_LED\_INDICATOR

#define NAV\_CONTROLS\_HEADING true

#define NAV\_TAIL\_FIRST false

#define NAV\_SET\_TAKEOFF\_HEADING true

#define MAG\_DECLINATION 0.0f

#define GPS\_LEAD\_FILTER

- #define GPS\_WP\_RADIUS 200
- #define NAV\_SLEW\_RATE 30
- #define LCD\_SERIAL\_PORT 0
- #define LCD\_MENU\_PREV 'p'
- #define LCD\_MENU\_NEXT 'n'
- #define LCD\_VALUE\_UP 'u'
- #define LCD\_VALUE\_DOWN 'd'
- #define LCD\_MENU\_SAVE\_EXIT 's'
- #define LCD\_MENU\_ABORT 'x'
- #define VBATSCALE 131
- #define VBATNOMINAL 126
- #define VBATLEVEL\_WARN1 107
- #define VBATLEVEL\_WARN2 99
- #define VBATLEVEL\_CRIT 93
- #define NO\_VBAT 16
- #define PSENSORNULL 510
- #define PINT2mA 132
- #define ALT\_HOLD\_THROTTLE\_NEUTRAL\_ZONE 50

#define BOARD\_NAME "MultiWii V2.50"

#define NO\_FLASH\_CHECK

#define MIDRC 1500

#define SERVO\_RFR\_50HZ

#define MEGA\_HW\_PWM\_SERVOS

#define SERVO\_RFR\_RATE 50

#define ESC\_CALIB\_LOW MINCOMMAND

#define ESC\_CALIB\_HIGH 2000

#define LCD\_TELEMETRY\_FREQ 23

#define LCD\_TELEMETRY\_AUTO\_FREQ 967

#define PSENSOR\_SMOOTH 16

#define VBAT\_SMOOTH 16

#define RSSI\_SMOOTH 16

#define DISABLE\_POWER\_PIN

#endif

# <span id="page-64-0"></span>**LITERATURA**

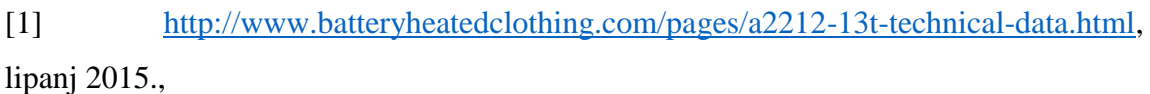

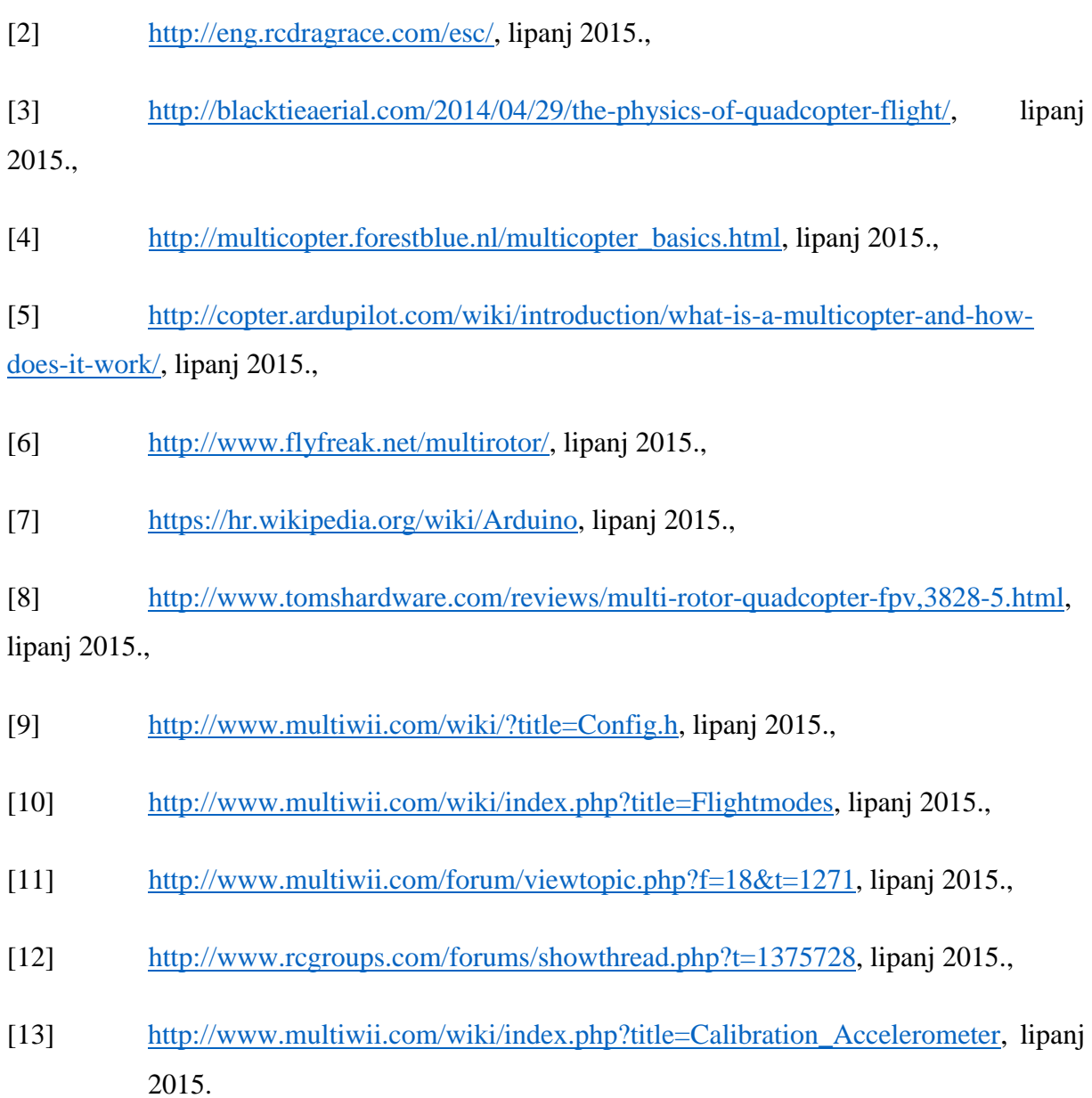

[14] [http://www.rcindia.org/multirotors/tutorial-how-to-build-multirotor-from-scratch,](http://www.rcindia.org/multirotors/tutorial-how-to-build-multirotor-from-scratch) kolovoz 2015.